**فهرست :** 

**مركز تلفن مدل** BXW3281TS-KX) 2±8(**صفحه** 1 **مركز تلفن مدل** B30810T-KX **صفحه** 3 **مركز تلفن مدل**B61610T-KX **صفحه** 5 **مركز تلفن مدل**123210T-KX **صفحه** 8 **مركز تلفن مدل** 308/616TA-KX **صفحه** 19 **مركز تلفن مدل** 1232TD-KX **صفحه** 32

## **مركز تلفن مدل BXW3281TS-KX) 2**±**8(**

**-**1**انتخاب اتوماتيك خط ( به محض برداشتن گوشي كدام خط تصرف شود )** 

**-**1**دگمه** PROGRAM **را فشار دهيد. -**2**دگمه** REDIAL **را فشار دهيد. -**3**كد** 1 **را وارد كنيد. سپس كد** 1 **و يا** 2 **و يا** 3 **و يا** 4 **را وارد كنيد -**1 **خط** 1 **انتخاب خواهد شد -**2 **خط** 2 **انتخاب خواهد شد -**3 **خط** 3 **انتخاب خواهد شد -**4 **خط (اتوماتيك / هر خط ازادي تصرف خواهد شد ) -**2**تعيين و واگذاري شماره داخلي -**1**دگمه** PROGRAM **را فشار دهيد. -**2**يكي از دگمه هاي داخلي را فشار دهيد -**3**پاك كردن شماره داخلي واگذار شده -**1**دگمه** PROGRAM **را فشار دهيد. -**2**دگمه** PAGE **را فشار دهيد.** 

• **لامپ تمامي دگمه هاي داخلي به صورت چشمك زن در خواهد امد و شما مي توانيد مجددا شماره گذاري كنيد.** 

## **-**4**تغيير نوع زنگ ورودي - زنگ / صدا**

**-**1**دگمه** PROGRAM **فشار دهيد.** 

- **-**2**دگمه** REDIAL **را فشار دهيد.** 
	- **-**3**كد** 2 **را وارد كنيد.**
- **-**4**ارقام** 1 **و يا** 2 **و يا** 3 **را وارد كنيد.**
- **اگر** 1 **را وارد كنيد ؛ در هنگام ورود خط ؛ تلفن زنگ خواهد خورد.**
- **اگر 2 را وارد کنید ؛ در هنگام ورود خط ؛ صدای بیپ شنیده شده و تلفن روشن خواهد شد**
- **۰ گر 3 را وارد کنید ؛ در هنگام ورود خط ؛ صدای بیپ شنیده شده و تلفن روشن شده و اماده ارتباط خواهد بود**

**-**5**صفر بند تلفن ( فعال كردن حالت صفر بند تلفن ) -**1**دگمه** PROGRAM **را فشار دهيد. -**2**دگمه** REDIAL **را فشار دهيد. -**3**كد** 32 **را وارد كنيد. -**6**صفر بند تلفن ( غير فعال كردن حالت صفر بند تلفن ) -**1**دگمه** PROGRAM **را فشار دهيد. -**2**دگمه** REDIAL **را فشار دهيد. -**3**كد** 31 **را وارد كنيد. -**7**صفر بند تلفن ( وارد كردن ارقامي كه بايد بسته شوند- يك صفر و يا دو صفر ) -**1**دگمه** PROGRAM **را فشار دهيد. -**2**دگمه** REDIAL **را فشار دهيد. -**3**كد** 4 **را وارد كنيد.**  4-ارقامی را که باید محدود شوند را تا سه رقم وارد کنید ( مثلا در مورد یک صفر ؛ ابتدا 0 را وارد کرده و سیس دو **بار دگمه** À **را فشار دهيد ) -**8**ذخيره كردن شماره تلفن در حافظه -**1**دگمه** PROGRAM **را فشار دهيد.** 

**-**2**شماره تلفن مورد نظرتان را وارد كنيد ( تا** 16 **رقم )**  3-یک از دگمه های حافظه را فشار دهید ( اگر می خواهید در قسمت پائین دگمه ذخیره شود ؛ ابتدا دگمه LOWER **را فشار دهيد.** 

**-**9**استفاده از شماره تلفنهاي ذخيره شده در حافظه**  1-دگمه حافظه مورد نظرتان را فشار دهید (تلفن به طور اتوماتیک روشن شده ؛ و شماره تلفن ذخیره شده ؛ شماره **گیری خواهد شد ( اگر می خواهید شماره تلفن ذخیره شده در قسمت یائین ؛ شماره گیری شود ؛ ابتدا دگمه** LOWER را فشار دهید ، تلفن به طور اتوماتیک روشن خواهد شد و سیس دگمه حافظه مورد نظرتان را فشار دهید )

#### **-**10**كنفرانس كردن**

- **بين دو خط شهري**
- **-**1**در حال مكالمه با يك خط شهري ؛ دگمه هلد** (HOLD (**را فشار دهيد.**
- 2-دگمه خط شهری دوم را فشار داده و خط را تصرف کنید و پس از شماره گیری مکالمه ای را برقرار کنید.
	- **-**3**پس از ارتباط ؛ دگمه** CONF **را فشار داده و يك مكالمه كنفرانسي سه نفره برقرار كنيد.**
- **براي قطع كردن ارتباط با هر دو خط ، گوشي را بگذاريد.**
- **۰ درای مکالمه با هر کدام از خطوط و قطع خط دیگر ؛ دگمه خط شهری که می خواهید به مکالمه با ان ادامه دهید را فشار دهيد.** 
	- **بين يك خط شهري و يك داخلي**

**-**1**در حال مكالمه با يك خط شهري ؛ دگمه هلد** (HOLD (**را فشار دهيد.** 

2-دگمه داخلی که می خواهید وارد مکالمه کنفرانسی شود را فشار داده و مکالمه ای را برقرار کنید.

**-**3**پس از ارتباط ؛ دگمه** CONF **را فشار داده و يك مكالمه كنفرانسي سه نفره برقرار كنيد.** 

• **براي قطع كردن ارتباط با هر دو خط ، گوشي را بگذاريد.** 

**-**11**براي فراخواني ( پيج كردن )** 

**-**1**دگمه** INTERCOM **را فشار دهيد.** 

**-**2**دگمه** PAGE **را فشار داده و سپس صحبت كنيد.** 

شما می توانید با کسی که در همین حین گوشی را برداشته و یا دگمه SP-PHONE را فشار دهد ؛ صحبت بکنید

بنابراین برای جواب دادن به پیج ؛ کافیست گوشی را برداشته و دگمه SP-PHONE را فشار داده و صحبت کنید ( البته تا زمانی که پیج کننده ؛ گوشی را نگذاشته باشد ؛ در غیر این صورت باید اول گوشی را برداشته و سپس دگمه **داخليِ پيج كننده را فشار داده و پس از برقراري ارتباط مكالمه كنيد.** 

# **مركز تلفن مدل B30810T-KX**

**در ابتدا كدهاي عمومي و سپس كدهاي برنامه ريزي :** 

**كدهاي عمومي** 

**-**1**كد دسترسي به خط شهري =** 9

**-**2**كد دسترسي اختصاصي به هر كدام از خطوط شهري =** 81 **براي خط شهري**1 **/** 82 **براي خط شهري** 2 **/** 83 **براي خط شهري** 3

**-**3**استفاده از شماره تلفنهاي ذخيره شده در حافظه مركزي = دگمه** DIAL AUTO **را در تلفنهاي پاناسونيك و يا دگمه** À **را در تلفنهاي معمولي فشار داده و سپس كد خانه حافظه مورد نظرتان را وارد كنيد.** 

**-**4**فرستادن الارم براي داخلي مشغول** (Waiting Call **=** (**بعد از شنيدن بوق اشغال ؛رقم** 1 **را بگيريد.** 

5-رزرو کردن خط شهری و یا داخلی مشغول = بعد از تلاش برای تصرف خط شهری و یا بعد از گرفتن شماره یک **داخلي ؛ و در صورت شنيدن صداي بوق اشغال ؛ كد** 6 **را وارد كنيد.** 

6-تکرار اخرین شماره گرفته شده ( در صورت عدم وجود دگمه REDIAL = دگمه # را فشار داده و یا کد 80 را **وارد كنيد.** 

**7-جواب دادن به زنگ خوردن داخلی دیگر ( داخلی که در گروه شما قرار دارد ) = گوشی را برداشته و کد 40را وارد كنيد.**  8- جواب دادن به زنگ خوردن داخلی دیگر ( داخلی که در گروه شما قرار ندارد ) = گوشی را برداشته و کد 4 را

**وارد كرده و سپس شماره داخلي در حال زنگ خوردن را وارد كنيد. 9-تصرف مجدد خط شهری یارک شده = کوشی را برداشته و کد 5 را وارد کرده و سیس شماره داخلی را وارد کنید.** 10-قرار دادن یک مکالمه در حالت هلد = در تلفنهای یاناسونیک ؛ دگمه هلد را فشار داده و در تلفنهای معمولی ؛ **قلاب زير گوشي را يك بار قطع و وصل كنيد.** 

- **-**11**پيج كردنِ تمامي داخليها =** 34
	- **-**12**پيج كردن گروهي =** 35
- **-**13**پيج كردن از طريق سيستم پيج خارجي =** 33
	- **-**14**جواب دادن به پيج =** 43

**-**15**فرستادن مكالمه** ( Forward Call (**فعال كردن = كد** 71 **را وارد كرده و سپس شماره داخلي كه مي** خواهید مکالمات را به انجا بفرستید را وارد کرده وسیس دگمه # را فشار دهید ( به جای دگمه # می توانید از رقم 0 **استفاده كنيد.** 

**-**16**فرستادن مكالمه** ( Forward Call (**غير فعال كردن = كد** 70 **را وارد كرده و سپس دگمه** # **را فشار دهيد.** 

17-عدم اجازه به جوابگوی زنگ تلفن شما ؛ از دیگر داخلیها - فعال کردن = کد 731 را وارد کرده و سیس دگمه # **را فشار دهيد.** 

18- عدم اجازه به جوابگوی زنگ تلفن شما ؛ از دیگر داخلیها - فعال کردن = کد 730 را وارد کرده و سپس دگمه # **را فشار دهيد.** 

**-**19**برنامه مزاحم نشويد** – **فعال كردن = گوشي را برداشته و كد** 7110# **را وارد كنيد. -**20 **برنامه مزاحم نشويد** – **غير فعال كردن = گوشي را برداشته و كد** 70# **را وارد كنيد. -**21**امنيت خط اطلاعات** – **فعال كردن = گوشي را برداشته و كد** 741# **را وارد كنيد. -**22 **امنيت خط اطلاعات** – **غير فعال كردن = گوشي را برداشته و كد** 740# **را وارد كنيد. -**23**پاك كردن برنامه هاي داخلي = گوشي را برداشته و كد** 79# **را وارد كنيد.**  24-تبدیل موقت سیستم شماره گیری از پالس به تون = در حین مکالمه و یا در اول شماره گیری دگمه های \* و # را

**فشار دهيد.** 

25-تنظیم کردن ساعت سیستم از طریق داخلی 11 = گوشی را برداشته و سیس کد 77 را وارد کرده و سیس ساعت **را با دو رقم وارد کنید و سپس دقیقه را بادو رقم وارد کنید و سپس برای بعد از ظهر 1 و برای قبل از ظهر 0 را وارد كرده و سپس دگمه** # **را فشار دهيد.** 

**-**26**قرار دادن سيستم در شيفت روز = گوشي را برداشته وسپس كد** 781# **را وارد كنيد.** 

**-**27 **قرار دادن سيستم در شيفت شب = گوشي را برداشته وسپس كد** 782# **را وارد كنيد.** 

**كد هاي برنامه ريزي** (B30810(

**برنامه شماره** 00 **= تنظيم تاريخ و ساعت** 

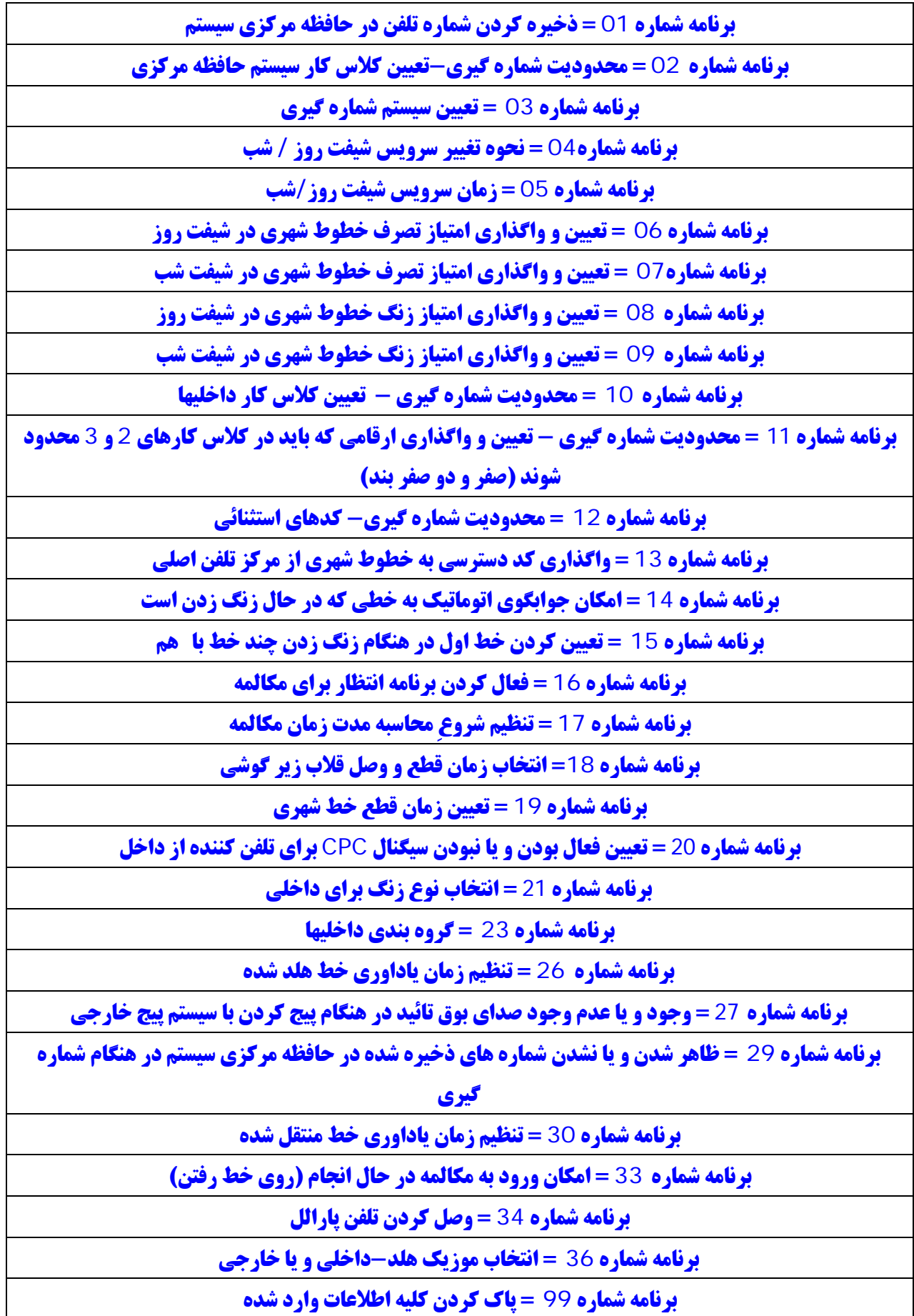

# **مركز تلفن مدل**B61610T-KX

**در ابتدا كدهاي عمومي و سپس كدهاي برنامه ريزي :** 

**كدهاي عمومي** 

**-**1**كد دسترسي به خط شهري =** 9

**-**2**كد دسترسي اختصاصي به هر كدام از خطوط شهري =** 81 **براي خط شهري**1 **/** 82 **براي خط شهري** 2 **/** 83 **براي خط شهري** 3

**-**3**استفاده از شماره تلفنهاي ذخيره شده در حافظه مركزي = دگمه** DIAL AUTO **را در تلفنهاي پاناسونيك و يا دگمه** À **را در تلفنهاي معمولي فشار داده و سپس كد خانه حافظه مورد نظرتان را وارد كنيد.** 

**-**4**فرستادن الارم براي داخلي مشغول** (Waiting Call**=** (**بعد از شنيدن بوق اشغال ؛رقم** 1 **را بگيريد.** 

5-رزرو کردن خط شهری و یا داخلی مشغول = بعد از تلاش برای تصرف خط شهری و یا بعد از گرفتن شماره یک **داخلي ؛ و در صورت شنيدن صداي بوق اشغال ؛ كد** 6 **را وارد كنيد.** 

6-تکرار اخرین شماره گرفته شده ( در صورت عدم وجود دگمه REDIAL = دگمه # را فشار داده و یا کد 80 را **وارد كنيد.** 

**7-جواب دادن به زنگ خوردن داخلی دیگر ( داخلی که در گروه شما قرار دارد ) = گوشی را برداشته و کد 40را وارد كنيد.** 

8- حواب دادن به زنگ خوردن داخلی دیگر ( داخلی که در گروه شما قرار ندارد ) = گوشی را برداشته و کد 4 را **وارد كرده و سپس شماره داخلي در حال زنگ خوردن را وارد كنيد.**  9-تصرف مجدد خط شهری یارک شده = کوشی را برداشته و کد 5 را وارد کرده و سیس شماره داخلی را وارد کنید.

10-قرار دادن یک مکالمه در حالت هلد = در تلفنهای یاناسونیک ؛ دگمه هلد را فشار داده و در تلفنهای معمولی ؛ **قلاب زير گوشي را يك بار قطع و وصل كنيد.** 

- **-**11**پيج كردنِ تمامي داخليها =** 34
	- **-**12**پيج كردن گروهي =** 35
- **-**13**پيج كردن از طريق سيستم پيج خارجي =** 33
	- **-**14**جواب دادن به پيج =** 43
- **-**15**فرستادن مكالمه** ( Forward Call (**فعال كردن = كد** 71 **را وارد كرده و سپس شماره داخلي كه مي**

**خواهید مکالمات را به انجا بفرستید را وارد کرده وسپس دگمه # را فشار دهید ( به جای دگمه # می توانید از رقم 0 استفاده كنيد.** 

**-**16**فرستادن مكالمه** ( Forward Call (**غير فعال كردن = كد** 70 **را وارد كرده و سپس دگمه** # **را فشار دهيد.**  17-عدم اجازه به جوابگوی زنگ تلفن شما ؛ از دیگر داخلیها - فعال کردن = کد 731 را وارد کرده و سپس دگمه

# **را فشار دهيد.** 

18- عدم اجازه به جوابگوی زنگ تلفن شما ؛ از دیگر داخلیها - فعال کردن = کد 730 را وارد کرده و سپس دگمه # **را فشار دهيد.** 

> **-**19**برنامه مزاحم نشويد** – **فعال كردن = گوشي را برداشته و كد** 7110# **را وارد كنيد. -**20 **برنامه مزاحم نشويد** – **غير فعال كردن = گوشي را برداشته و كد** 70# **را وارد كنيد. -**21**امنيت خط اطلاعات** – **فعال كردن = گوشي را برداشته و كد** 741# **را وارد كنيد. -**22 **امنيت خط اطلاعات** – **غير فعال كردن = گوشي را برداشته و كد** 740# **را وارد كنيد. -**23**پاك كردن برنامه هاي داخلي = گوشي را برداشته و كد** 79# **را وارد كنيد.**

24-تبدیل موقت سیستم شماره گیری از پالس به تون = در حین مکالمه و یا در اول شماره گیری دگمه های \* و # را **فشار دهيد.** 

25-تنظیم کردن ساعت سیستم از طریق داخلی 11 = گوشی را برداشته و سپس کد 77 را وارد کرده و سپس ساعت **را با دو رقم وارد کنید و سپس دقیقه را بادو رقم وارد کنید و سپس برای بعد از ظهر 1 و برای قبل از ظهر 0 را وارد كرده و سپس دگمه** # **را فشار دهيد.** 

> **-**26**قرار دادن سيستم در شيفت روز = گوشي را برداشته وسپس كد** 781# **را وارد كنيد. -**27**قرار دادن سيستم در شيفت شب = گوشي را برداشته وسپس كد** 782# **را وارد كنيد.**

**كد هاي برنامه ريزي** (B61610(

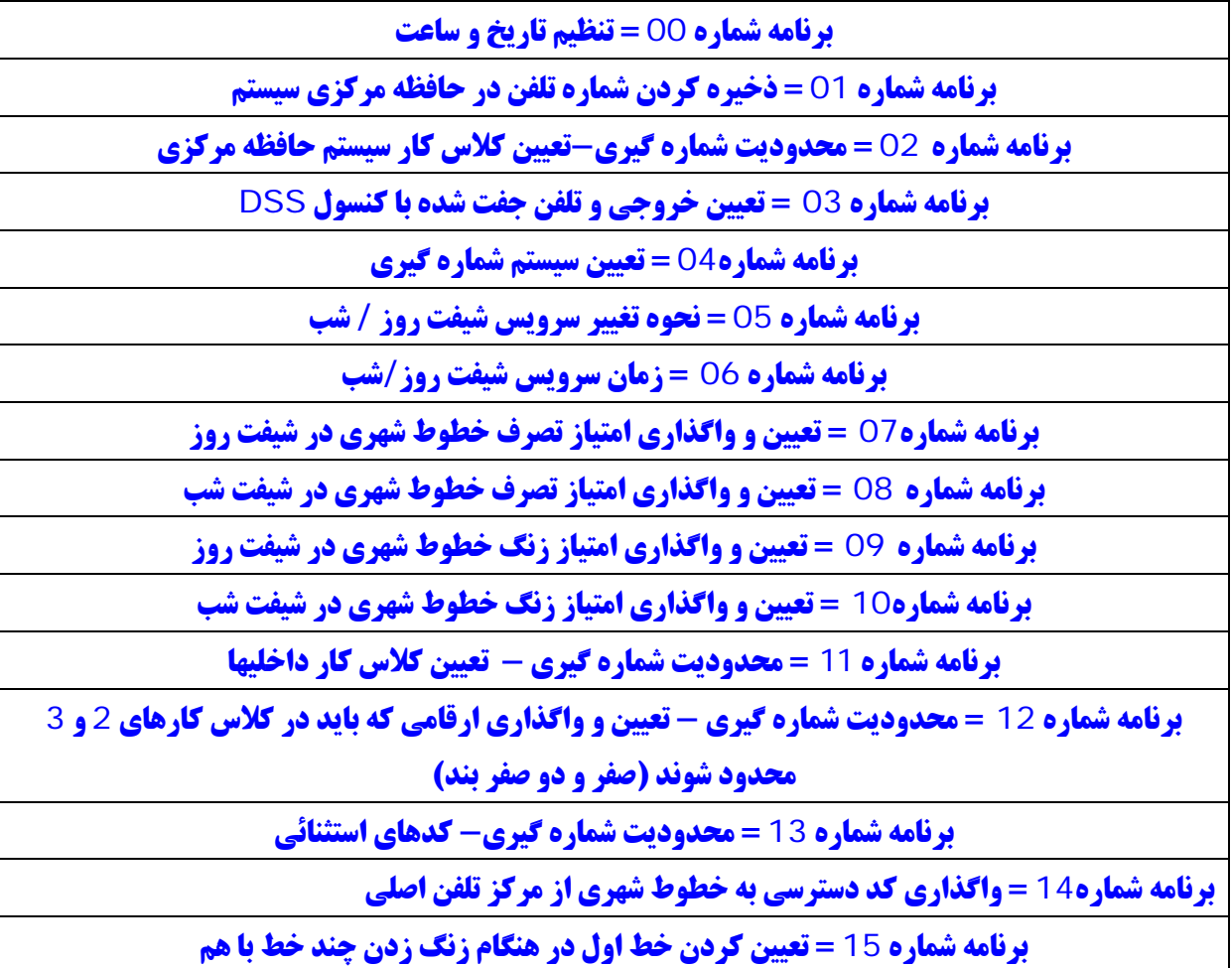

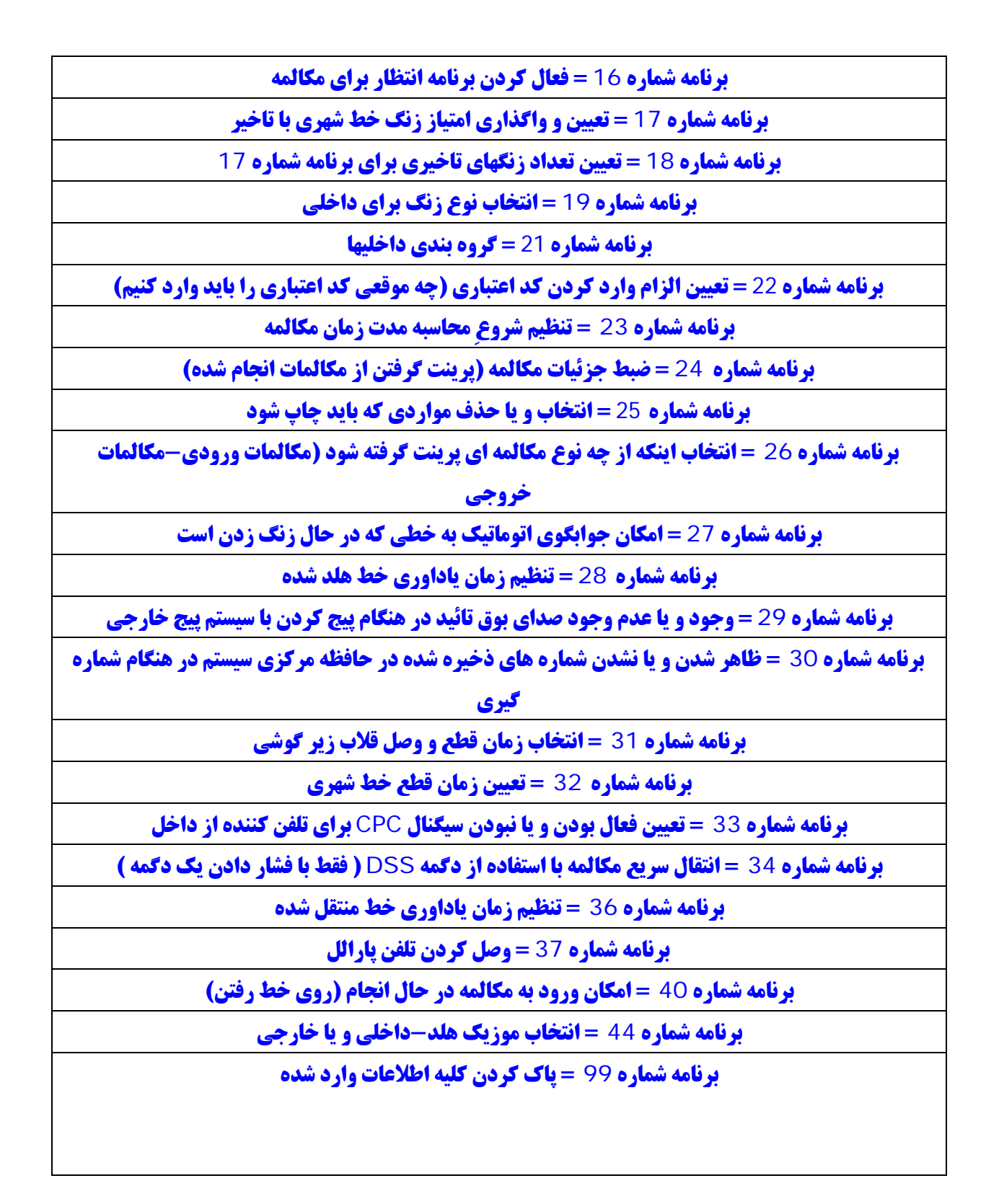

#### **مركز تلفن مدل123210T-KX**

**در ابتدا كدهاي عمومي و سپس كدهاي برنامه ريزي :** 

**كدهاي عمومي -**1**تماس با اپراتور =** 0

- 2- رزرو کردن خط شهری و یا داخلی مشغول = بعد از تلاش برای تصرف خط شهری و یا بعد از گرفتن شماره یک **داخلي ؛ و در صورت شنيدن صداي بوق اشغال ؛ كد** 6 **را وارد كنيد.** 
	- 3-وارد شدن به مکالمه در حال انجام = بعد از گرفتن شماره داخلی و شنیدن بوق اشغال ؛ کد 2 را وارد کنید
- 4- جواب دادن به زنگ خوردن داخلی دیگر ( داخلی که در گروه شما قرار دارد ) = گوشی را برداشته و کد 40را **وارد كنيد.**
- 5- جواب دادن به زنگ خوردن داخلی دیگر ( داخلی که در گروه شما قرار ندارد ) = گوشی را برداشته و کد 4 را **وارد كرده و سپس شماره داخلي در حال زنگ خوردن را وارد كنيد.** 
	- **6- پارک کردن خط شهری = دگمه HOLD را فشار داده و سپس کد 2 را وارد کرده و سپس شماره یکی نواحی پارك را وارد كنيد(** 20 **الي** 29 **)**
- 7- <mark>تصرف مجدد خط = گوشی را برداشته و کد</mark> 5 را وارد کرده و سیس کد ناحیه ای که مکالمه را در ان یارک کرده **ايد را وارد كنيد (** 20 **الي** 29 **)** 
	- **-**8**قرار دادن مكالمه در حالت هلد انحصاري = دگمه هلد را دو بار فشار دهيد** 
		- **-**9**كنفرانس بر قرار كردن =**

1-در حین مکالمه با یک خط شهری ؛ دگمه CONF را فشار دهید در این حالت مکالمه در حال انجام در حالت **هلد قرار مي گيرد** 

2-دگمه خط شهری دیگری را فشار داده و پس از بر قراری مکالمه ؛ دگمه CONF را مجددا فشار دهید ( در **اين حالت يك مكالمه كنفرانسي برقرار خواهد شد )** 

**-**10**پيج كردن براي تمامي داخليها و پيج خارجي = گوشي را برداشته و كد** À33 **را بگيريد.** 

- **-**11**پيج كردن براي تمامي داخليها = گوشي را برداشته و كد** 330 **را بگيريد.**
- 12-پیج کردن به صورت گروهی = گوشی را برداشته و کد 33 را وارد کرده و سپس کد گروه داخلی مورد نظرتان **را وارد كنيد ( از** 1 **الي** 8 **)** 
	- **-**13**پيج كردن براي سيستم پيج خارجي = گوشي را برداشته و كد** 320 **را وارد كنيد.**
	- 14-جواب دادن به پیج = پس از شنیدن صدای پیج ؛ گوشی را برداشته و سپس کد 43 را بگیرید.
- **-**15**فرستادن مكالمه همه مكالمات** ( All Forward Call **=** (**گوشي را برداشته و دگمه** DND/FWD **را فشار داده و سیس کد 1 را وارد کرده و سیس شماره داخلی که می خواهید مکالمات به ان فرستاده شود را گرفته و سپس دگمه** # **را فشار داده و گوشي را بگذاريد.**
- **-**16**فرستادن مكالمه** –**مكالمات مشغول / جواب داده نشده** (Aanswer No / Busy –Forward Call**=** ( **گوشی را برداشته و دگمه FWD/DND را فشار داده و سپس کد** 2 را وارد کرده و سپس شماره داخلی که می **خواهيد مكالمات به ان فرستاده شود را گرفته و سپس دگمه** # **را فشار داده و گوشي را بگذاريد.**
- **-**17**لغو كردن حالت فرستادن مكالمه** (Cancel –Forward Call **=** (**گوشي را برداشته و دگمه** DND/FWD **را فشار داده و سیس کد 0 را وارد کرده و سیس دگمه # را فشار داده و سیس گوشی را بگذارید.**
- **-**18**فرستادن مكالمه به خط شهري** ( Line Outside To Forward Call **=** (**فعال كردن : ( ذخيره كردن شماره تلفني كه مكالمه به ان شماره بايد فرستاده شود )**

گوشی را برداشته و دگمه FWD/DND را فشار داده و کد 39 را وارد کرده و پس از وارد کردن کد 9 ؛ شماره **تلفن مورد نظرتان را وارد كنيد و سپس دگمه** # **را فشار داده و گوشي را بگذاريد.** 

- **-**19**فرستادن مكالمه به خط شهري** ( Line Outside To Forward Call **=** (**غير فعال كردن گوشی را برداشته و دگمه FWD/DND را فشار داده و سپس کد 0 را وارد کرده و سپس دگمه # را فشار داده و سپس گوشي را بگذاريد.**
- 20- عدم اجازه به داخلیهای دیگر ؛ جهت جواب دادن به زنگ خوردن تلفن شما ( فعال کردن ) = گوشی را برداشته **و كد** 721# **را گرفته و گوشي را بگذاريد.** 
	- 21- عدم اجازه به داخلیهای دیگر ؛ جهت جواب دادن به زنگ خوردن تلفن شما ( غیر فعال کردن ) = گوشی را **برداشته و كد** # 720 **را گرفته و گوشي را بگذاريد.**
	- 22- فعال کردن برنامه مزاحم نشوید = گوشی را برداشته و دگمه FWD/DND را فشار داده و سیس کد #4 را **وارد كرده و سپس گوشي را بگذاريد.**
	- 23- غیر فعال کردن برنامه مزاحم نشوید = گوشی را برداشته و دگمه FWD/DND را فشار داده و سپس کد #4 **را وارد كرده و سپس گوشي را بگذاريد.**
- 24- جلو گیری از اجرا شدن برنامه ورود به مکالمه در حال انجام / فعال کردن = گوشی را برداشته و کد #7330 **را وارد كرده و گوشي را بگذاريد.** 
	- 25- جلو گیری از اجرا شدن برنامه ورود به مکالمه در حال انجام / غیر فعال کردن = گوشی را برداشته و کد 7331# **را وارد كرده و گوشي را بگذاريد.** 
		- 26-گوش دادن به موزیک متن / فعال کردن = در حالتی که تلفن بی کار است ؛ دگمه 1 را فشار دهید.
- 27-گوش دادن به موزیک متن / غیر فعال کردن = در حالتی که تلفن بی کار بوده و تلفن در حال پخش موزیک متن **مي باشد ؛ دگمه** 1 **را فشار دهيد.** 
	- **-**28 **تنظيم پيغام عدم حضور**

وقتی که یک تلفن کننده ، که از یک تلفن اختصاصی یاناسونیک ( که دارای صفحه نمایش است) استفاده می کند ، به داخلی شما زنگ بزند ، پیغامهای قابل برنامه ریزی از قبل تعیین شده ای ، می تواند علت عدم حضور شما را به **تلفن كننده اطلاع دهد**6**. عدد پيغام قابل برنامه ريزي است.** 

**پيغامهاي زير قابل برنامه ريزي است :** 

- **-**1**به زودي باز خواهم گشت** 
	- **-**2**به خانه رفته ام**

**-**3**به داخلي شماره % % % (شماره داخلي) رفته ام -**4**در ساعت % % : % % (ساعت و دقيقه) باز خواهم گشت -**5**تا تاريخ % % : % % ( ماه و روز ) نخواهم بود -**6**در جلسه هستم** 

- **به زودي باز خواهم گشت :**
- **-**1**گوشي را برداشته و يا دگمه** MONITOR/PHONE-SP **را فشار دهيد.**

**-**2**كد** 751# **را وارد كنيد.** 

**-**3**گوشي را گذاشته و يا دگمه** MONITOR/PHONE-SP **را فشار دهيد. به خانه رفته ام :** 

**-**1**گوشي را برداشته و يا دگمه** MONITOR/PHONE-SP **را فشار دهيد. -**2**كد** 752# **را وارد كنيد.** 

**-**3**گوشي را گذاشته و يا دگمه** MONITOR/PHONE-SP **را فشار دهيد.** 

**به داخلي شماره % % % (شماره داخلي) رفته ام :** 

**-**1**گوشي را برداشته و يا دگمه** MONITOR/PHONE-SP **را فشار دهيد. -**2**كد** 753# **را وارد كنيد..** 

**-**3**شماره داخلي كه مي خواهيد انجا برويد را شماره گيري كنيد. -**4**گوشي را گذاشته و يا دگمه** MONITOR/PHONE-SP **را فشار دهيد.** 

**در ساعت % % % % باز خواهم گشت : -**1**گوشي را برداشته و يا دگمه** MONITOR/PHONE-SP **را فشار دهيد. -**2**كد** 754# **را وارد كنيد. -**3**ابتدا ساعت را(**00 **الي** 23 **) و سپس دقيقه را وارد كنيد. (** 00 **الي** 59 **) -**4**گوشي را گذاشته و يا دگمه** MONITOR/PHONE-SP **را فشار دهيد. تا تاريخ % % % % نخواهم بود :** 

**-**1**گوشي را برداشته و يا دگمه** MONITOR/PHONE-SP **را فشار دهيد.** 

**-**2**كد** 755# **را وارد كنيد.** 

**-**3**ابتدا ماه را(**01 **الي** 12 **) و سپس روز را وارد كنيد. (**01 **الي** 31 **)** 

**-**4**گوشي را گذاشته و يا دگمه** MONITOR/PHONE-SP **را فشار دهيد.** 

**در جلسه هستم :** 

**-**1**گوشي را برداشته و يا دگمه** MONITOR/PHONE-SP **را فشار دهيد.** 

**-**2**كد** 756# **را وارد كنيد.** 

**-**3**گوشي را گذاشته و يا دگمه** MONITOR/PHONE-SP **را فشار دهيد.** 

**لغو كردن :** 

**-**1**گوشي را برداشته و يا دگمه** MONITOR/PHONE-SP **را فشار دهيد.** 

**-**2**كد** 750# **را وارد كنيد.** 

**-**3**گوشي را گذاشته و يا دگمه** MONITOR/PHONE-SP **را فشار دهيد.** 

**-**29**فرستادن پيغام براي داخلي مشغول ( با استفاده از دگمه** Message**=( گوشي را برداشته وشماره داخلي مورد نظرتان را بگيريد ؛ بعد از شنيدن صداي بوق اشغال ؛ دگمه** MESSAGE **را فشار دهيد.**  30-تغییر دادن سیستم از شیفت روز به شیفت شب = گوشی را برداشته و کد #782 را وارد کرده و گوشی را **بگذاريد.** 

31-تغییر دادن سیستم از شیفت شب به شیفت روز = گوشی را برداشته و کد #781 را وارد کرده و گوشی را **بگذاريد.** 

32-طرز استفاده از کد اعتباری = گوشی را برداشته و خط شهری مورد نظرتان را تصرف کنیدو سیس دگمه FWD/DND را فشار داده و کد اعتباری مورد نظرتان را وارد کنید و منتظر صدای بوق ازاد شده و پس از شنیدن **صداي بوق ازاد ؛ شماره تلفن مورد نظرتان را شماره گيري كنيد.** 

33-**فعال کردن برنامه امنیت خط اطلاعات = ( برنامه امنیت خط اطلاعات ؛ برنامه ای است که شما با ان برنامه می** توانید از فعال شدن هر نوع برنامه در حین تبادل اطلاعات جلوگیری کنید ) برای فعال کردن برنامه امنیت خط **اطلاعات ؛گوشی را برداشته و سپس کد #7301 را وارد کرده و گوشی را بگذارید و برای غیر فعال کردن برنامه امنيت خط اطلاعات ؛ گوشي را برداشته و سپس كد** 7300# **را وارد كرده و گوشي را بگذاريد.** 

34-**فعال و یا غیر فعال کردن برنامه انتظار برای مکالمه = ( برنامه انتظار برای مکالمه ؛ برنامه ای است که با ان شما** می توانید ؛ مکالمه کننده را قادر بسازید ؛ در حالی که با خطی در حال مکالمه می باشد ؛ اگر خط دیگری وارد شد ؛ صدای یک عدد بیپ را شنیده و از وارد شدن خط جدید اگاه شود . این برنامه هم می تواند برای اگاه کردن مکالمه **کننده از ورود خط شهری تنظیم شود و هم می تواند برای اگاه کردن مکالمه کننده از ورود یک داخلی ؛ تنظیم شود ) برای اگاه کردن یک داخلی از انتظار یک خط شهری ؛ گوشی را برداشته و کد #7311 را وارد کرده وسیس گوشی را بگذارید. و برای غیر فعال کردن این برنامه گوشی را برداشته و کد #7310 را وارد کرده و سپس گوشی را بگذارید.و برای اگاه کردن یک داخلی از انتظار یک خط داخلی ؛ گوشی را برداشته و کد #7321 را وارد کرده و** سپس گوشی را بگذاریدو برای غیر فعال کردن این برنامه ؛ گوشی را برداشته وکد #7320 را وارد کرده و سپس **گوشي را بگذاريد.** 

35-ذخیره کردن یک عدد شماره تلفن در دگمه حافظه = برای ذخیره کردن یک شماره تلفن در حافظه ؛ به ترتیب **زير عمل كنيد.** 

1-تلفن را در حالت برنامه ریزی قرار داده و سپس دگمه حافظه مورد نظرتان را فشار داده و کد 9 را وارد کنید و **بعد از ان شماره تلفن مورد نظرتان را وارد کرده و در انتها دگمه STORE را فشار دهید (دگمه های حافظه بعدی را نيز به همين ترتيب برنامه ريزي كرده و تلفن را از حالت برنامه ريزي در اوريد )** 

36-قفل کردن تلفن = ( با این برنامه می توانید تلفن را قفل کنید ؛ به ترتیبی که کسی نتواند از تلفن استفاده و شماره **گيري كند** – **قفل الكترونيكي )** 

**براي قفل كردن تلفن به ترتيب زير عمل كنيد :** 

**-**1**گوشي را برداشته و كد** 77 **را وارد كنيد.** 

2-یک کد 3 رقمی را به دلخواه دو بار وارد کرده و دگمه # را فشار داده و گوشی را بگذارید.

**براي باز كردن قفل به ترتيب زير عمل كنيد :** 

**-**1**گوشي را برداشته وكد** 77 **را وارد كنيد.** 

**-**2**كد** 3 **رقمي وارد شده را يك بار وارد كرده و دگمه** # **را فشار داده و گوشي را بگذاريد.** 

37-یاداوری زمان از قبل تعیین شده ( زنگ ساعت )= با این برنامه شما می توانید تلفن خود را به مانند یک ساعت **تنظیم کنید ؛ تا اینکه در ساعت تنظیم شده ؛ زنگ بزند . برای این کار به ترتیب زیر عمل کنید :** 

**-**1**گوشي را برداشته و كد** 76 **را وارد كنيد**  2-سیس ساعت را با دو رقم و دقیقه را با دو رقم و همچنین ارقام 0 و یا 1 را به ترتیب برای پیش از ظهر و بعد از ظهر **وارد كنيد .** 

**-**3**دگمه** # **را فشار داده و سپس گوشي را بگذاريد.** 

**براي لغو كردن اين برنامه : گوشي را برداشته و كد** 762# **را اورد كرده وسپس گوشي را بگذاريد.** 

38-استفاده از سرویس تون موقت ؛ در سیستم شماره گیری = با این برنامه شما می توانید در وال و یا در وسط مکالمه ؛ در صورت نیاز سیستم شماره گیری را پالس به تون تبدیل کنید . برای این کار ؛ در اول و یا وسط مکالمه ؛ دگمه های \* و # را پشت سر هم فشار دهید. سیستم شماره گیری از پالس به تون بتدیل شده و بعد از پایان مکالمه به **طور اتوماتيك ؛ به سيستم شماره پالس تبديل خواهد شد.** 

39-ياك كردن برنامه هاي داخلي ( به حالت پيش فرض در اوردن ) = اگر برنامه هاي اشتباهي به تلفن داده ايد ؛ **كه باعث عدم كاركرد عادي تلفن شده اين برنامه را اجرا كنيد.** 

**گوشي را برداشته و كد** 79# **را وارد كرده و سپس گوشي را بگذاريد.** 

40-ذخیره کردن کدهای سیستم در دگمه های حافظه = با این برنامه می توانید ؛ کدهای سیستم را در دگمه های حافظه ذخیره کنید ؛ برای مثال کد پیچ (330) را در یکی از دگمه های حافظه تلفن ذخیه می کنیم ؛ برای این کار :

1-تلفن را در حالت برنامه ریزی قرار دهید. ( دگمه PROGRAM را فشار داده و یا اینکه سوئیچ MEMORY را **در حالت** POGRAM **قرار دهيد )** 

**-**2**دگمه حافظه مورد نظر را فشار داده و سپس كد برنامه مورد نظرتان را وارد كنيد** (330)

**-**3**دگمه** STORE **را فشار دهيد.** 

**برای استفاده از این سرویس ؛ گوشی را برداشته و دگمه حافظه مورد نظرتان را فشار دهید ؛ برنامه ذخیره شده در** دگمه حافظه ؛ فعال خواهد شد ؛ در مورد مثال بالا ؛ بعد از فشار داده شدن دگمه حافظه مورد نظر ؛ برنامه پیج فعال **شده و شما مي توانيد ؛ پبغام خود را پخش كنيد.** 

41-ترجيح دادن خط - انتخاب خط بيكار = با اين برنامه شما مي توانيد انتخاب كنيد كه ؛ به محض برداشتن گوشي ؛ از روی تلفن و یا فشار دادن دگمه SP-PHONE ؛ کدام یک از خطوط شهری و خط داخلی تصرف شده و در اختیار شما قرار داده شود . در این قسمت ؛می توانید طوری برنامه ریزی کنید که ؛ به محض برداشتن کوشی یکی از خطوط **بيكار بر سيستم ؛ تصرف شود ( يكي از خطوط بيكاري كه شما مجاز به تصرف ان هستيد )**  1-تلفن را در حالت برنامه ریزی قرار دهید. ( دگمه PROGRAM را فشار داده و یا اینکه سوئیچ MEMORY را **در حالت** POGRAM **قرار دهيد )** 

**-**2**گد** 12 **را وارد كنيد.** 

**-**3**دگمه** STORE **را فشار دهيد.** 

( برای کنسل کردن این برنامه و برگرداندن تلفن به حالت اول ؛ بعد از قرار دادن تلفن در حالت برنامه ریزی ؛ کد 11 **را اورد كرده و سپس دگمه** STORE **را فشار دهيد )** 

42- ترجیح دادن خط - انتخاب خط اول برای جواب دادن ؛ در زمانی که چند خط در حال زنگ زدن باشند = با **این برنامه می توانید انتخاب کنید ؛ در زمانی که چند خط به طور هم زمان در حال زنگ زدن باشند ؛ به محص برداشتن گوشي و يا فشار دان دگمه** PHONE -SP **كدام خط تصرف شده و جواب داده شود.** 

1-تلفن را در حالت برنامه ریزی قرار دهید. ( دگمه PROGRAM را فشار داده و یا اینکه سوئیچ MEMORY را **در حالت** POGRAM **قرار دهيد )** 

**-**2**گد** 23 **را وارد كنيد. -**3**شماره خط شهري مورد نظرتان را واد كنيد (** 1 **الي** 12 **) -**4**دگمه** STORE **را فشار دهيد.**  ( برای کنسل کردن این برنامه و برگرداندن تلفن به حالت اول ؛ بعد از قرار دادن تلفن در حالت برنامه ریزی ؛ کد 22 **را وارد كرده و سپس دگمه** STORE **را فشار دهيد )** 

43-تغییر دادن کار بردهای دکمه های خطوط شهری بر روی تلفن = دکمه های خطوط شهری بر روی تلفن ؛ قابل **تغيير است ؛ يعني مي توانيد اين دگمه ها را به دگمه هاي با كاربد ديگر تبديل كنيد.** 

## **الف : تبدل اين دگمه ها به دگمه داخلي**

**-**1**تلفن را در حات برنامه ريزي قرار دهيد. -**2**دگمه خط شهري مورد نظرتان را فشار دهيد. -**3**كد** 1 **را اورد كنيد. -**4**شماره داخلي مورد نظرتان را اورد كنيد. -**5**دگمه** STORE **را فشار دهيد. ب : تبديل اين دگمه ها به دگمه خط شهري ديگر -**1**تلفن را در حالت برنامه ريزي قرار دهيد. -**2**دگمه خط شهري مورد نظرتان ر**1 **فشار دهيد. -**3**كد** 0 **را وارد كنيد. -**4**شماره خط شهري مورد نظرتان را واد كنيد. -**5**دگمه** STORE **را فشار دهد. پ : تبديل اين دگمه ها به دگمه حافظه -**1**تلفن را در حالت برنامه ريزي قرار دهيد.** 

**-**2**دگمه خط شهري مورد نظرتان ر**1 **فشار دهيد. -**3**كد** 2 **را وارد كنيد. -**4**كد** 9 **را وارد كنيد. -**5**شماره تلفن مورد نظرتان را وارد كند. -**6**دگمه** STORE **را فشار دهيد.**  44-انتخاب نوع زنگ تلفن = دو نوع زنگ تلفن وجود دارد ؛ یکی حالت زنگ زدن معمولی (Ring) و دیگری **حالت پخش شدن صداي تلفن كننده از بلند گو** (Voice( **الف : براي انتخاب حالت زنگ زدن معمولي** (Ring( **-**1**تلفن را در حالت برنامه ريزي قرار دهيد. -**2**كد** 41 **را واد كنيد. -**3**دگمه** STORE **را فشار دهيد. ب : براي انتخاب حالت پخش شدن صداي تلفن كننده از بلند گو** (Voice( **-**1**تلفن را در حالت برنامه ريزي قرار دهيد. -**2**كد** 42 **را واد كنيد. -**3**دگمه** STORE **را فشار دهيد. -**45**تغيير كار برد دگمه هاي خطوط شهريِ موجود بر روي تلفن**  1**) تبديل دگمه هاي خطوط شهري به دگمه هاي حافظه : -**1**تلفن را در حالت برنامه ريزي قرار دهيد. -**2**دگمه خط شهري مورد نظرتان را فشار دهيد. -**3**كد** 2 **را وارد كنيد. -**4**كد** 9 **را وارد كنيد. -**5**شماره تلفن مورد نظرتان را واد كنيد. -**6**دگمه** STORE **را فشار دهيد. -**7**از حالت برنامه ريزي خارج شويد.**  2) تبدیل دگمه های خطوط شهری به دگمه های داخلی ( با فشار دادن دگمه تبدیل شده ؛ به دگمه داخلی ؛ داخلی **مربوطه زنگ خواهد خورد ) -**1**تلفن را در حالت برنامه ريزي قرار دهيد. -**2**دگمه خط شهري مورد نظرتان را فشار دهيد. -**3**كد** 1 **را وارد كنيد. -**4**شماره داخلي مورد نظرتان را وارد كنيد. -**5**دگمه** STORE **را فشار دهيد.** 

**-**6 **از حالت برنامه ريزي خارج شويد.**  3**) تبديل كردن مجدد دگمه هاي خطوط شهري ؛ به خط شهري -**1**تلفن را در حالت برنامه ريزي قرار دهيد. -**2**دگمه خط شهري مورد نظرتان را فشار دهيد. -**3**كد** 0 **را اورد كنيد. -**4**شماره خط شهري مورد نظرتان ا وارد كنيد ( از** 01 **الي** 12 **) -**5**دگمه** STORE **را فشار دهيد. -**6**از حالت بر نامه ريزي خارج شويد. -**46**نتظيم كردن ساعت و تاريخ سيستم ( فقط از جكِ شماره** 01 **) -**1**تلفن را در حالت برنامه ريزي قرار دهيد. -**2**كد** 0 **را وارد كنيد. -**3**دو رقم اخر سال ميلادي را وارد كنيد. -**4 **ماه مورد نظرتان ا وارد كنيد ( از** 01 **الي** 12 **) -**5**روز مورد نظر تان را وارد كنيد ( از** 01 **الي** 31 **) 6-شماره روز هفته مورد نظرتان را وارد کنید ( 0 برای یکشنبه و 1 برای دو شنبه و 2 برای سه شنبه و 3 برای چهار شنبه و** 4 **براي پنج شنبه و** 5 **براي جمعه و** 6 **براي شنبه ) -**7**ساعت مورد نظرتان را وارد كنيد (از** 01 **الي** 12 **) -**8**دقيقه مورد نظرتان را وارد كنيد ( از** 01 **الي** 59 **)**  9-رقم بعد از ظهر و يا قبل از ظهر را وارد كنيد ( 1 براي بعد از ظهر و 0 براي قبل از ظهر ) **-**10**دگمه** STORE **را فشار دهيد. -**11**از حالت برنامه ريزي خاج شويد. -**47**مشخص كردن شماره داخلي و شماره جكِ داخلي از روي تلفن**  با این کار شما می توانید از روی هر تلفنی ؛ شماره داخلی ان تلفن و همچنین شماره جُک ان تلفن را تشخیص دهید. **-**1**تلفن را در حالت برنامه ريزي قرار دهيد.**  2-کد 6 را وارد کنید ( در این زمان شماره داخلیِ تلفن مورد نظر و همچنین شماره جُکِ ان بر روی صـفحه نمـایش **تلفن ؛ نوشته خواهد شد. -**3**از حالت برنامه ريزي خارج شويد. -**48**پاك كردن برنامه هاي اجرا شده بر روي تلفن ( ري ست كردن تلفن ) -**1**تلفن را در حالت برنامه ريزي قرار دهيد. -**2**دگمه** # **و سپس** À **را فشار دهيد. -**3**دگمه** STORE **را فشار دهيد. -**4**از حالت برنامه ريزي فشار دهيد. -**49**باز كردن قفل الكترونيكي داخليها( اين برنامه فقط از جكِ** 01 **قابل اجرا مي باشد ) -**1**تلفن را در حالت برنامه ريزي قرار دهيد.** 

**-**2**كد** 8 **را وارد كنيد. -**3**دگمه** STORE **را فشار دهيد. -**4**از حالت برنامه ريزي خارج شويد. كد هاي برنامه ريزي** (123210)

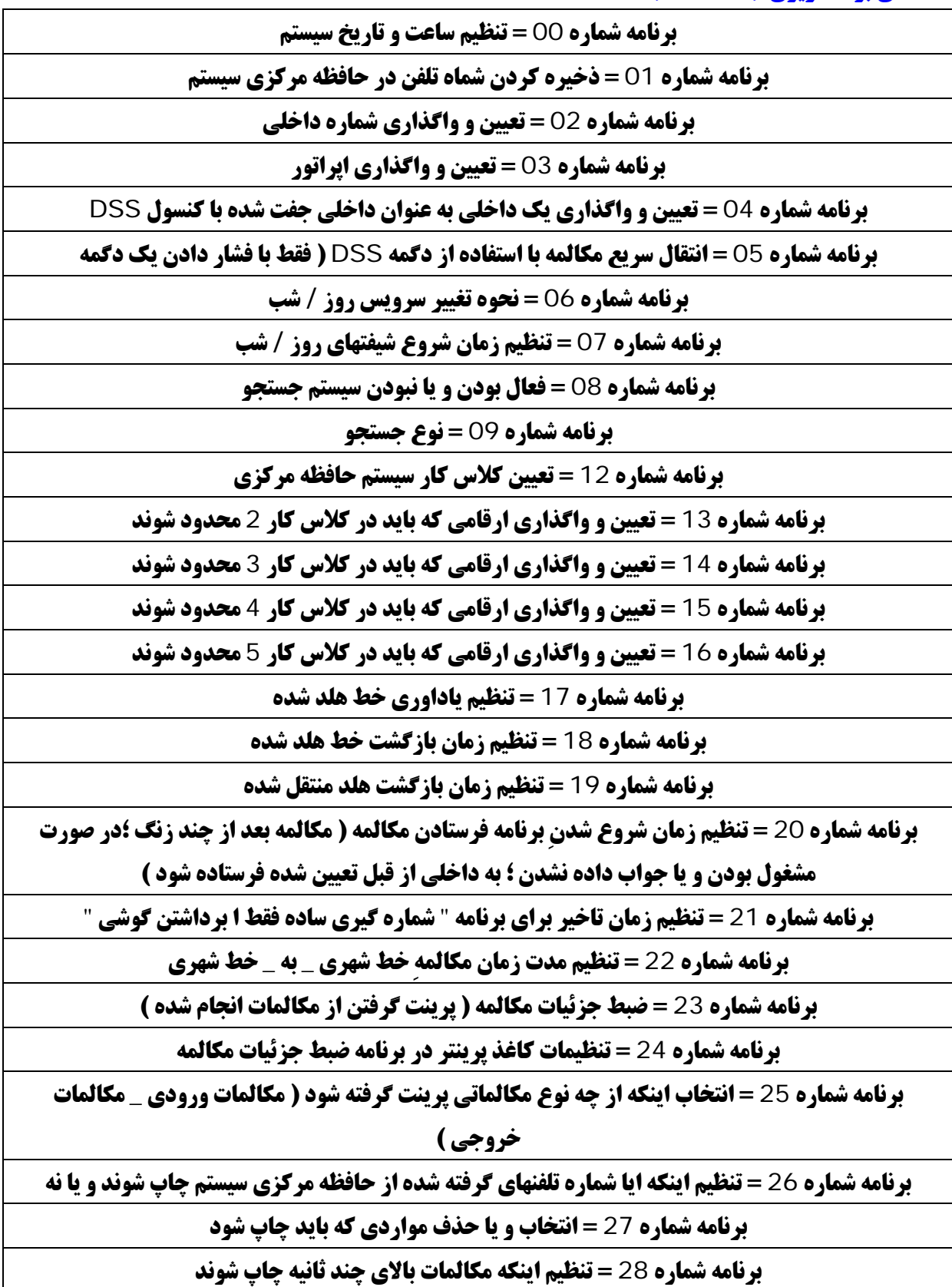

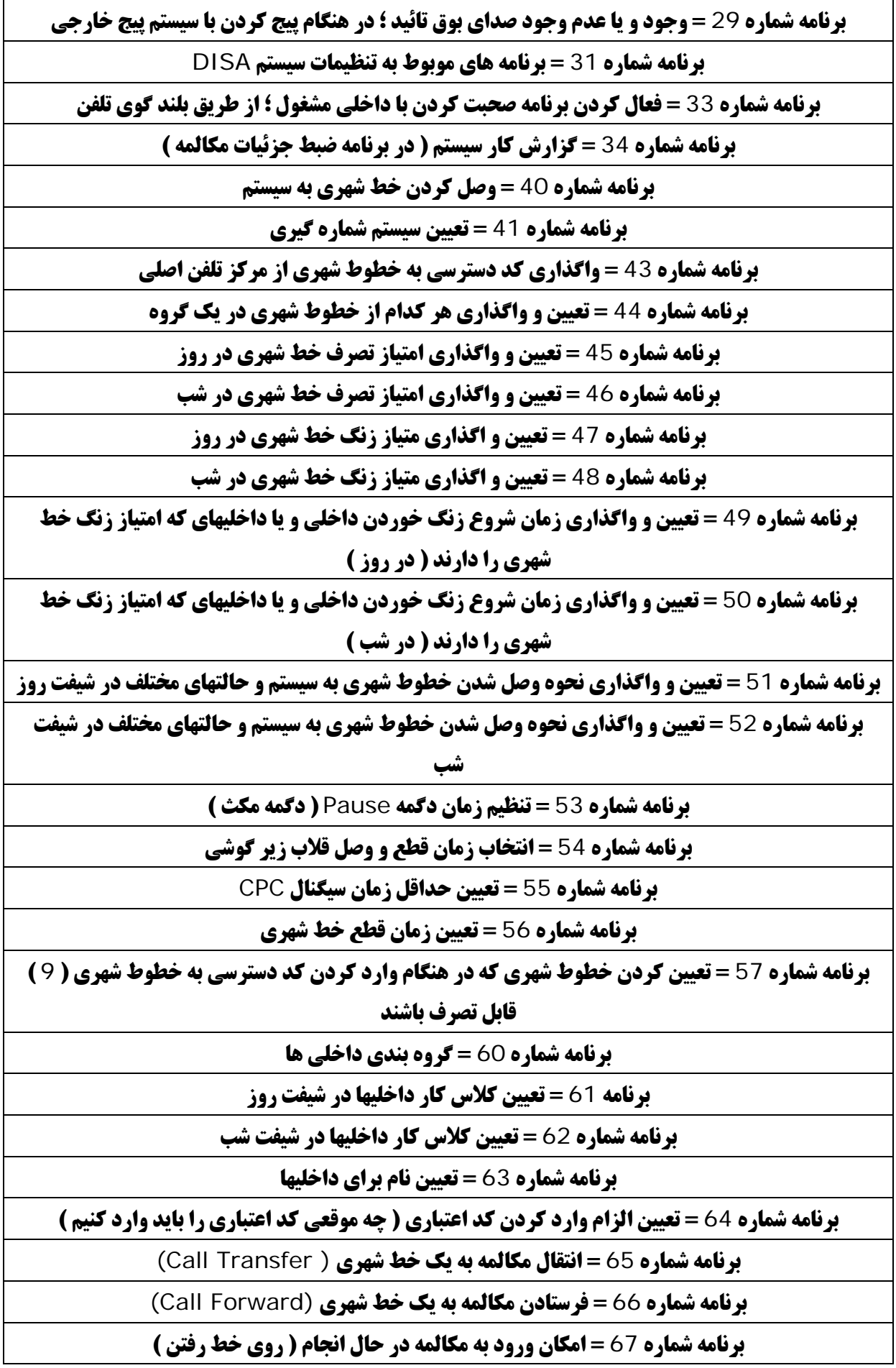

**برنامه شماره** 68 **= امكان لغو كردن برنامه مزاحم نشويد** 

**برنامه شماره** 91 **= انتخاب برنامه هلد كردن مكالمه براي تلفنهاي معمولي** 

**برنامه شماره** 99 **= پاك كردن اطلاعات سيستم ( برگشتن به حالت پيش فرض اوليه )** 

## **مركز تلفن مدل 308/616TA-KX**

**در ابتدا كدهاي عمومي و سپس كدهاي برنامه ريزي :** 

**كدهاي عمومي** 

**-**1**تنظيم كردن امكانات تلفن** 

برتری خط بیکار : میتوانید هر خط شهری بیکاری که مجاز به تصرف ان هستید را با برداشتن گوشی تصرف کنید. **برتري خط اوليه : ميتوانيد خط شهري كه قبلا تنظيم كرده ايد را با برداشتن گوشي تصرف كنيد. \_ بدون برتري (پيش فرض) : شما نمي توانيد هيچ خط شهري را با برداشتن گوشي تصرف كنيد.بايد يك خط شهري را انتخاب كنيد. برتري خط بيكار : تلفن را در حالت برنامه ریزی قرار داده و سیس کد 12 را وارد کرده و در انتها دگمه STORE را فشار دهید. برتري خط اوليه : تلفن را در حالت برنامه ریزی قرار داده و سپس کد 13 را وارد کنید و شماره خط شهری مورد نظر را وارد کرده( 1 الي** 6 **) و در انتها دگمه**STORE **را فشار دهيد. بدون برتري (پيش فرض) : تلفن را در حالت برنامه ریزی قرار داده و سیس کد 11 را وارد کرده و در انتها دگمه STORE را فشار دهید. -**2**تنظيم برتري براي خط** \_ **ورود خط بدون برتری : وقتی که یک خط شهری زنگ می زند ، استفاده کننده از داخلی با ید گوشی را برداشته و سیس دگمــه خط شهري كه در حال زنگ زدن است را فشار دهد. برتری خط اولیه : وقتی که چند خط شهری به طور همزمان در حال زنگ زدن باشند ، شما می توانید به خط برتـری داده شده فقط با برداشتن گوشي جواب دهيد. برتری خط در حال زنگ زدن (پیش فرض) : وقتی که خط شهری در حال زنگ زدن باشد،شما می توانید به زنگ زدن خط شهري فقط با برداشتن گوشي جواب دهيد. بدون برتري : تلفن را در حالت برنامه ریزی قرار داده و سپس کد 21 را وارد کرده و در انتها دگمه STORE را فشار دهید. برتري خط اوليه : تلفن را در حالت برنامه ریزی قرار داده و سیس کد 23 را وارد کرده و شماره خط شهری مورد نظر را وارد کنید ( 3 الي** 6 **) و در انتها دگمه**STORE **را فشار دهيد. برتري خط در حال زنگ زدن(پيش فرض) :**  **تلفن را در حالت برنامه ریزی قرار داده و سیس کد 22 را وارد کرده و در انتها دگمهSTORE رافشار دهید. -**3**پاك كردن ( ري ست كردن ) تلفن پاناسونيك** 

> **با اين برنامه ميتوانيد يك تلفن پاناسونيك را ريست كرده و به حالت پيش فرض در اوريد. موارد زير به حالت پيش فرض در خواهد امد :**

**تلفن را در حالت برنامه ریزی قرار داده و سپس دگمه # وسپس دگمه \* را فشار داده و در انتها دگمه SP-PHONE را فشار دهيد** 

**-**4**تغيير دادنِ تعريف دگمه هاي تلفن** 

تبديل دگمه خط شهري و يا MESSAGE به دگمه DSS داخلي

**تلفن را در حالت برنامه ریزی قرار داده و سیس دگمه خط شهری و یا دگمه MESSAGE را فشار دهید و در ادامــه رقم 1 را شماره گیری کرده و شماره داخلی که می خواهید ، در این خانه ذخیره شود را وارد کرده ودر انتها دگمــه** STORE **را فشار دهيد.** 

تبديل دگمه خط شهري و يا MESSAGE به دگمه حافظه

**تلفن را در حالت برنامه ریزی قرار داده و سیس دگمه خط شهری و یا دگمه MESSAGE را فشار دهید. و در ادامــه رقم 2 را شماره گیری کرده و کد دسترسی به خطوط شهری را وارد کرده و سیس شماره تلفن مورد نظرتـان را وارد كنيد و در انتها دگمه** STORE **را فشار دهيد.** 

تبديل دگمه خط شهري به دگمه كنفرانس (CONF(

**تلفن را در حالت برنامه ریزی قرار داده و سپس دگمه خط شهری را فشار دهید و در ادامه رقم 3 را شماره گیری کنید و در انتها دگمه** STORE **را فشار دهيد.** 

تبديل دگمه خط شهري به دگمه DND/FWD

**تلفن را در حالت برنامه ریزی قرار داده و سیس دگمه خط شهری را فشار دهید و در ادامه رقسم 4 را شسماره گیسری كرده و در انتها دگمه** STORE **را فشار دهيد.** 

تبديل دگمه خط شهري به دگمه SAVE

**تلفن را در حالت برنامه ریزی قرار داده و سپس دگمه خط شهری را فشار دهید و در ادامه رقسم 5 را شسماره گیسری كردهو در انتها دگمه** STORE **را فشار دهيد.** 

برگرداندن دگمه MESSAGE به حالت اول

**تلفن را در حالت برنامه ریزی قرار داده و سیس دگمه MESSAGE را فشار دهید و در ادامه رقم 3 را شماره گیری كردهو در انتها دگمه** STORE **را فشار دهيد.** 

5-شماره گیری کردن با استفاده از شماره های ذخیره شده (به حافظه سیرده شده) در حافظه مرکزی سیستم **گوشی را برداشته و یا دگمه SP-PHONE را فشار دهید و سپس اگر از تلفنهای اختصاصی پاناسونیک اسـتفاده مــی کنید دگمه AUTO DIAL را و یا اگر از تلفنهای معمولی استفاده می کنید دگمه \* (ستاره) را فشار داده و در انتها كد حافظهِ شماره تلفن مورد نظرتان را وارد كنيد. (** 00 **الي** 99 **)** 

**-**6**شماره گيري كردن با استفاده از شماره هاي ذخيره شده در حافظه شخصي** 

ذخيره كردن (به حافظه دادن) يك شماره تلفن

**گوشی را برداشته و یا دگمه SP-PHONE را فشار داده و سپس کد 2 را وارد کرده و سپس دگمه \*(ستاره) را فشار دهید و در ادامه کد حافظه شخصی تلفن خودتان را وارد کرده ( از 10لی ۔ 9 ) و سپس شماره تلفن مورد نظرتـان را** شماره گیری کنید (قبل از وارد کردن شماره تلفن ، کد تصرف خط شهری را وارد کنید ۶ و یا 0 ) و در انتها دگمه #را **فشار د اده و گوشي را گذاشته و يا دگمه** PHONE-SP **را فشار دهيد.** 

استفاده از شماره تلفنهاي ذخيره شده :

**گوشی را برداشته و یا دگمه SP-PHONE را فشار داده و سیس دگمه # را فشار دهید (شما می توانید به جای فــشار دادن دگمه # ، رقم 1 را شماره گیری کرده وسیس دگمه \* را فشار دهید و در انتها کد حافظه مورد نظر خود را وارد كنيد (**0 **الي** 9 **)** 

**-**7**شماره گيري ساده فقط با برداشتن گوشي** 

ذخيره كردن شماره تلفن (شماره تلفني كه مي خواهيد به محض برداشتن گوشي ، شماره گيري شود)

گوشی را برداشته و یا دگمه SP-POHNE را فشار داده و سپس کد 742 را وارد کنید و در ادامه کد تـصرف خـط شهری( 9 و یا 0 ) را وارد کرده و سیس شماره تلفن مورد نظر خود را وارد کنید و سیس دگمه # را فشار داده و گوشی **را گذاشته و يا دگمه** POHNE-SP **را فشار دهيد.** 

فعال كردن و يا لغو كردن

گوشی را برداشته و یا دگمه SP-PHONE را فشار داده و سیس برای فعال کردن کد 741 و سیس دگمه # را فـشار **دهید و برای لغو کردن کد 740 و سیس دگمه # را فشار دهید و در انتها گوشی را گذاشته و یا دگمــه SP-PHONE را فشار دهيد.** 

شماره گيري :

گوشی را برداشته و یا دگمه SP-PHONE را فشار دهید و سپس منتظر یک جواب مانده و سپس صحبت کنید. \_ **-**8**فرستادن صداي بوق انتظار براي داخلي مشغول (صداي بوق اعلام كننده ورود خط دوم )** 

اگر شماره داخلي را گرفته و صداي بوق اشغال شنيديد:

**كد** 2 **را وارد كرده و منتظر يك جواب مانده و سپس مكالمه كنيد.** 

**-**9**اگاه شدن اتوماتيك از ازاد شدن خط مشغول به واسطه زنگ خوردن تلفن خودتان** 

اگر صداي بوق اشغال شنيديد:

**کد 6 را وارد کرده و سپس گوشی را گذاشته و یا دگمه SP-PHONE را فشار داده و منتظر زنسگ تلفسن خودتسان باشيد.** 

**جواب دادن به بازگشتِ خط داخلي گرفته شده** \_\_\_ اگر شما صداي زنگ تلفن خودتان را شنيديد:

**گوشي را برداشته و يا دگمه** PHONE-SP **را فشار دهيد** (صداي بوق بازگشت را شنيده و داخلـي گرفتـه شـده بـه طـور اتوماتيك زنگ خواهد خورد)

**جواب دادن به بازگشتِ خط شهري گرفته شده** \_\_\_\_ اگر شما صداي زنگ تلفن خودتان را شنيديد:

گوشی را برداشته و یا دگمه SP-PHONE را فشار دهید در این حال صدای بوق ازاد را خواهید شنید . مــی توانیــد **شماره تلفن مورد نظرتان را شماره گيري كنيد** 

**-**10**اجازه ورود به مكالمه در حال انجام** \_ **(خط داخلي )** 

\_**اگر يك شماره داخلي را گرفتيد و صداي بوق اشغال شنيديد : كد** 3 **را وارد كنيد** 

**-**11**اجازه ورود به مكالمه در حال انجام** \_ **(خط شهري)** 

**گوشی را برداشته و یا دگمه SP-PHONE را فشار داده و سپس دگمه خط شهری که نشاندهنده (لامپ) ان به رنسگ قرمز روشن است را فشار دهيد.** 

**-**12**عدم اجازه ورود به مكالمه در حال انجام (خودتان)** 

گوشی را برداشته و یا دگمه SP-PHONE را فشار داده و سیس برای فعال کردن کد3307و سـیس#و بـرای لغـو **کردن کد 733 و سپس # را فشار دهید و در انتها گوشی را گذاشته و یـا دگمـه SP-PHONE را فـشار دهیـد (در** تلفنهاي معمولي به جاي دگمه # مي توانيد شماره 0 را بگيريد )

**-**13**جواب دادن به زنگ خوردن تلفنِ داخلي ديگر** 

جواب دادن \_ مستقيم

گوشی را برداشته و یا دگمه SP-PHONE را فشار داده وسپس کد 4 را وارد کرده و انتها شماره داخلی که در حال **زنگ خوردن است را بگيريد.** 

جواب دادن \_ گروهي

**گوشي را برداشته و يا دگمه** PHONE-SP **را فشار داده و سپس كد** 40 **را وارد كنيد.** 

**-**14**اجازه و يا عدم اجازه به ديگر داخليها ، براي جواب دادن به زنگ خوردن تلفن خودتان** 

**گوشی را برداشته و یا دگمه SP-PHONE را فشار داده و سپس برای فعال کردن کد 721 و سپس #و بـرای لغـو كردن كد** 720 **و سپس** # **را فشار دهيد** (در تلفنهاي معمولي به جاي دگمه # مي توانيد شماره 0 را بگيريد ) **-**15**قرار دادن مكالمه در حالت پارك** \_\_\_ در حين انجام يك مكالمه:

در تلفنهای اختصاصی یاناسونیک دگمه HOLD را فشار داده و در تلفنهای معمولی قلاب زیر گوشی را یک بار قطع و **وصل کنید و سپس کد 22 را وارد کرده و در انتها کد ناحیه مخصوص پارک را وارد کنید (0 الی 9)** 

تصرف مجدد خط پارك شده

گوشی را برداشته و یا دگمه SP-PHONE را فشار داده و سیس کد 52 را وارد کنید و در انتها شماره ناحیه یسارکی **كه خط مورد نظر شما ، در ان ناحيه پارك شده است را وارد كنيد.** 

**-**16**انتظار براي مكالمه** \_\_\_\_\_\_ فعال كردن / لغو كردن - انتظار براي مكالمه \_ خط شهري

گوشی را برداشته و یا دگمه SP-PHONE را فشار داده و سیس برای فعال کردن کد 7311 را وارد کرده و سـیس **دگمه** # **را فشار دهيد و براي لغو كردن كد** 7310 **را وارد كرده و سپس دگمه** # **را فشار دهيد.** 

فعال كردن / لغو كردن - انتظار براي مكالمه \_ داخلي

گوشی را براشته و یا دگمه SP-PHONE را فشار داده و سپس برای فعال کردن کد 7321 را وارد کـرده و سـیس **دگمه** # **را فشار دهيد و براي لغو كردن كد** 7320 **و سپس دگمه** # **را فشار دهيد.** 

**-**17**فرا خواني** \_\_\_\_\_\_\_\_فرا خواني - به همه داخليها

**گوشي را برداشته و يا دگمه** PHONE-SP **را فشار داده و سپس كد** 330 **را وارد كنيد** 

فرا خواني - گروهي

گوشی را برداشته و یا دگمه SP-PHONE را فشار داده و سیس کد 33 را وارد کرده و در انتها شماره گروه داخلــی **را شماره گيري كنيد (** 1 **الي** 8 **)** 

فرا خواني - خارجي

**گوشي را برداشته و يا دگمه** PHONE-SP **را فشار داده و سپس كد** 34 **را وارد كنيد.** 

فرا خواني - همه

گوشی را برداشته و یا دگمه SP-PHONE را فشار داده و سپس کد 33 را وارد کرده و سـیس دگمــه \* (سـتاره) **رافشار دهيد** (شما مي توانيد به جايÀ 33 كد 339را وارد كنيد )

فرا خواني - جواب دادن

گوشی را برداشته و یا دگمه SP-PHONE را فشار داده و کد 43 را وارد کنید ( می توانید شروع به صحبت کنید ) **فرا خواني و انتقال** \_\_\_\_\_\_در حين انجام يك مكالمه :

**دگمه TRANSFER را در تلفنهای اختصاصی یاناسونیک فشار داده و یا قلاب زیر گوشی را در تلفنهای معمولی ، یک بار قطع و وصل کرده و سپس کد 330 را برای پخش شدن پیغام در تمامی داخلیها ، یا کد 33 و سپس شــماره گــروه داخلی ( 1 الی 8 ) را برای یخش شدن در یک گروه از داخلیها ، یا کد 34 را برای یخش شـدن از طریــق سیــستم فراخوانی خارجی و یا کد 339 را برای پخش شدن در تمامی تلفنها و همچنین سیستم پیچ خارجی ، وارد کنیــد و در ادامه پيغام خود را بگوئيد و سپس گوشي را بگذاريد.** 

عدم اجازه فراخواني

1-گوشي را برداشته و يا دگمه SP-PHONE را فشار داده و سپس براي فعال کردن کـد 7341 را وارد کـرده و **سپس دگمه # را فشار دهید و برای لغو کردن کد 7340 را وارد کرده و سپس دگمه # را فشار دهید و در انتها گوشی را گذاشته و يا دگمه** PHONE-SP **را فشار دهيد.** 

**-**18**فرستادن مكالمه** Forward Call\_\_\_\_\_\_\_\_\_\_فرستادن مكالمه - تمامي مكالمات

گوشی را برداشته و یا دگمه SP-PHONE را فشار داده و دگمه FWD/DND را در تلفنهای اختصاصی یاناسـونیک **فشار داده و یا کد 71 را در تلفنهای معمولی وارد کنید و در ادامه کد 1 را وارد کنید و سپس شماره داخلی که مسی خواهيد مكالمات شما به ان منتقل شود را شماره گيري كرده و در انتها دگمه** # **را فشار دهيد.** 

فرستادن مكالمه - مشغول يا بدون جواب

**گوشي را برداشته و يا دگمه** PHONE-SP **را فشار داده و سپس دگمه** DND/FWD **را در روي تلفنهاي اختصاصي یاناسونیک فشار داده و یا کد 71 را در تلفنهای معمولی وارد کنید و در ادامه کد 2 را وارد کـرده و سـیس شــماره داخلی که می خواهید مکالمات شما به ان منتقل شود را شماره گیری کرده و در انتها دگمه # را فشار دهید.** فرستادن مكالمه - به خط شهري

گوشی را برداشته و یا دگمه SP-PHONE را فشار داده و سـیس دگمـه FWD/DND را در تلفنهـای اختــصاصی **یاناسونیک فشار داده و یا کد 71 را در تلفنهای معمولی وارد کنید و در ادامه کد 3 را وارد کرده و سپس کد تــصرف** شهری را وارد کنید (9 و یا 81 الی 86 ) و در انتها شماره تلفن مورد نظر خود را شماره گیری کـرده و دگمـه # را **فشار دهيد.** 

**فرستادن مكالمه - به دنبال من** \_\_\_\_\_\_ فعال كردن \_ در داخلي مقصد :

گوشی را برداشته و یا دگمهSP-PHONE را فشار داده و سپس دگمه FWD/DND را در روی تلفنهای اختــصاصی **یاناسونیک فشار داده و یا کد 71 را در تلفنهای معمولی وارد کنید و در ادامه کد 5 را وارد کـرده و سـیس شـماره داخلي خودتان را شماره گيري كنيد و در انتها دگمه** # **را فشار دهيد** 

**فرستادن مكالمه - لغو كردن** \_\_\_\_\_ لغوِ فرستادن مكالمه ، از داخلي خودتان (اصلي)

گوشی را برداشته و یا دگمه SP-PHONE را فشار داده و سپس دگمه FWD/DND را بر روی تلفنهای اختــصاصی **یاناسونیک فشار داده و یا کد 71 را در تلفنهای معمولی وارد کنید و در ادامه کد 0 را وارد کرده و انتهـا دگمـه # را فشار دهيد** 

**لغو كردنِ فرستادن مكالمه ، از داخلي مقصد** \_\_\_\_\_\_\_ به دنبال من(تمامي مكالمات)

گوشی را برداشته و یا دگمه SP-PHONE را فشار داده و سـیس دگمـه FWD/DND را در تلفنهـای اختــصاصی **یاناسونیک فشار داده و یا کد 71 را در تلفنهای معمولی وارد کنید و در ادامه کد 8 را وارد کـرده و سـیس شــماره داخلي خودتان را شماره گيري كنيد و در انتها دگمه** # **را فشار دهيد.** 

## **-**19**قفل الكترونيكي** \_\_\_\_\_\_\_\_\_\_\_قفل كردن

گوشی را برداشته و یا دگمه SP-PHONE را فشار داده و سیس کد 77 را وارد کنید و در ادامـه کـد قفـل مـورد **نظرتان را وارد کنید ( چهار رقم از 0000 الی9999 ) و سپس کد قفل مورد نظرتان را دوباره وارد کنید و در انتها دگمه** # **را فشار دهيد.** 

باز كردن قفل

گوشی را برداشته و یا دگمه SP-PHONE را فشار داده و سپس کد 77 را وارد کنید و در ادامه کد قفلی که بـرای **قفل كردن تلفن خودتان وارد كرده بوديد را وارد كنيد و در انتها دگمه** # **را وارد كنيد.** 

#### **-**20**تنظيم پيغام عدم حضور**

وقتی که یک تلفن کننده ، که از یک تلفن یاناسونیک( که دارای صفحه نمایش است) استفاده می کند ، به داخلی شــما **زنگ بزند ، پیغامهای قابل برنامه ریزی از قبل تعیین شده ای ، می تواند علت عدم حضور شما را به تلفن کننده اطـلاع دهد**6**. عدد پيغام قابل برنامه ريزي است.** 

- **پيغام شماره** 1 **= به زودي باز خواهم گشت.**
	- **پيغام شماره** 2 **= به خانه رفته ام.**
- **پيغام شماره** 3 **= به داخلي شماره % % % % (شماره داخلي) رفته ام.**
- **پيغام شماره** 4 **= در ساعت % % % % (ساعت و دقيقه) باز خواهم گشت.**
	- **پيغام شماره** 5 **= تا تاريخ % % % % (ماه و روز) نخواهم بود.**
		- **پيغام شماره** 6 **= در جلسه هستم.**

فعال كردن پيغام عدم حضور

گوشی را برداشته و یا دگمه SP-PHONE را فشار داده و سیس کد 75 را وارد کنید و در ادامه شماره پیغام مورد نظر خود را وارد کنید (1 الی 6 ) و سپس موارد مورد نظر متناسب با پیغام خود را وارد کنید.( داخلی-ساعت-**دقيقه-ماه-روز و غيره) و در انتها دگمه** # **را فشار دهيد.** 

**-**21**كنفرانس سه نفره** \_\_\_\_\_\_\_\_\_\_در حين انجام يك مكالمه 2 نفره :

**دگمه CONF را فشار داده و سپس شماره تلفن و یا شماره داخلی نفر سوم را شماره گیری کنید و در ادامه ًبا نفر سوم مكالمه كرده و سپس دگمه** CONF **را فشار دهيد . صداي بوق تائيد را خواهيد شنيد. (به دلخواه)** 

## **-**22**كنفرانس پنج نفره**

**گوشي را برداشته و يا دگمه** MONITOR/PHONE-SP **را فشار دهيد و سپس كد** 22 **را وارد كرده و سپس دگمه** \* (ستاره) را فشار دهید و شماره تلفن و یا شماره داخلی اولین نفر را شماره گیری کرده شروع به مکالمه با اولین نفر

**کنید و سپس دگمه CONF را فشار داد و شماره تلفن و یا شماره داخلی نفر دوم را شماره گیری کـرده و شـروع بـه مکالمه با نفر دوم کنید و سپس دگمه CONF را فشار دهید و مراحل 3 و 4 و 5 را برای نفر سوم و نفـر چهـارم نیـز تكرار كنيد و در انتها دگمه** CONF **را فشار دهيد.**

#### **-**23**پيغام انتظار**

**فرستادن يك پيغام اطلاع** 

1-گوشی را برداشته و یا دگمه SP-PHONE را فشار داده و کد 701 را وارد کنید و سپس شماره داخلی که مسی **خواهيد پيغام شما را دريافت كند را شماره گيري كرده و دگمه** # **را فشار دهيد.** 

**اگر داخلي گرفته شده ، مشغول بوده و يا جواب ندهد :** 

**دگمه** MESSAGE **را فشار داده و سپس گوشي را گذاشته و يا دگمه** PHONE-SP **را فشار دهيد.** 

#### **لغو كردن پيغام اطلاع**

گوشی را برداشته و یا دگمه SP-PHONE را فشار داده و سپس کد 702 را وارد کرده و شماره داخلی کـه پیغـام **خود را قبلا براي ان فرستاده ايد را شماره گيري كنيد و در انتها دگمه** # **را فشار دهيد.** 

## **لغو كردن با استفاده از دگمه** MESSAGE

گوشی را برداشته و یا دگمه SP-PHONE را فشار داده و سپس شماره داخلی که پیغام خود را قبلا برای ان فرستاده اید را شماره گیری کنید و دگمه MESSAGE را دو بار فشار داده و گوشی را گذاشته و یا دگمــه SP-PHONE را **فشار دهيد.** 

**پاك كردن تمامي پيغامهاي اطلاع ، بوسيله داخلي دريافت كننده پيغام** 

گوشی را برداشته و یا دگمه SP-PHONE را فشار داده و سپس کد 700 را وارد کنید و دگمه # را فشار دهید. **-**24**كد اعتباري**

#### **تلفن كردن با استفاده از كد اعتباري**

گوشی را برداشته و یا دگمه = SP-PHONE را فشار دهید و سپس دگمه خط شهری را فشار داده ً یا کد دسترسی بسه خطوط شهری را وارد کنید و دگمه FWD/DND و یا PAUSE را در تلفنهای اختصاصی یاناسونیک فشار داده و یسا **کد 49 را گرفته و یا دگمه \* (ستاره)رادر تلفنهای معمولی دو بار فشار دهید و سپس کد اعتباری خود را وارد کنید و در انتها شماره تلفن مورد نظر خود را شماره گيري كنيد** 

#### **-**25**برنامه مزاحم نشويد**

**گوشي را برداشته و يا دگمه** MONITOR/PHONE-SP **را فشار دهيد و سپس دگمه** DND/FWD **را در تلفنهـاي اختصاصی یاناسونیک فشار داده و یا کد 71 را در تلفنهای معمولی وارد کنید و برای فعال کردن کد 4 و بـرای لغـو كردن كد** 0 **را وارد كرده و در انتها دگمه** # **را فشار دهيد.** 

#### **-**26**عدم اجازه به اجرا شدن برنامه مزاحم نشويد**

**اگر شما داخليِ را گرفته و صداي بوق مزاحم نشويد را شنيديد (بوق مخصوص)** 

**-**1**كد** 2 **را وارد كنيد ( منتظر يك جواب بمانيد )** 

#### **-**27**ياداوري زمان از قبل تعيين شده (زنگ ساعت)**

گوشی را برداشته و یا دگمه SP-PHONE را فشار داده و کد 76 را وارد کنید و سیس دقیقه را وارد کنید و سیس کد 0 **را براي قبل از ظهر** (AM (**و كد** 1 **را براي بعد از ظهر** (PM (**وارد كرده و** 

2- کد 1 را برای اینکه این زنگ فقط یک بار فعال شود و کد 2 را برای اینکه هر روز در ساعت و دقیقه تنظـیم شـده **فعال شود ، وارد كرده و در انتها دگمه** # **را فشار دهيد. لغو كردن**  گوشی را برداشته و یا دگمه SP-PHONE را فشار داده و کد 762 را وارد کرده و در انتها دگمه # را فشار دهید. **تست كردن زمان تنظيم شده-فقط با تلفنهاي پاناسونيكِ صفحه نمايش دار**  گوشی را برداشته و یا دگمه SP-PHONE را فشار داده و سیس کد 763 را وارد کرده و در انتها دگمــه # را فــشار **دهيد. قطع كردن صداي زنگ ( فشار دادن هر دگمه اي صداي زنگ را قطع خواهد كرد ) -**28**امنيت خط اطلاعات**  گوشی را برداشته و یا دگمه SP-PHONE را فشار داده و برای فعال کردن کد 7301 را وارد کرده و سپس دگمه # **را فشار دهيد و براي لغو كردن كد** 7300 **را وارد كرده و سپس دگمه** # **را فشار دهيد. -**29**موزيك متن وقتي كه گوشي بر روي تلفن بوده و دگمه** PHONE-SP **خاموش باشد : -**1**كد** 1 **را وارد كنيد.**  • **براي لغو كردن مجددا كد** 1 **را وارد كنيد. -**30**تبديل شماره گيري پالس به تون -**1**دگمه**À**) ستاره) و سپس** # **را فشار دهيد. -**31**پاك كردن برنامه هاي داخلي**  گوشی را برداشته و یا دگمه SP-PHONE را فشار داده و کد 79 را وارد کرده و سپس دگمه # را فشار دهید **-**32**تنظيم تاريخ و ساعت سيستم فقط از طريق داخليِ اپراتور و يا مديرِ سيستم** 

**کد 0 را وارد کرده و سیس سال را وارد کنید و سیس ماه را وارد کنید و سیس روز را وارد کنیــد و روز هفتــه را وارد کنید (برای یکشنبه رقم 0 - برای دوشنبه رقم 1- برای سه شنبه رقم 2- برای چهار شنبه رقم 3- بـرای پنجــشنبه رقم 4- برای جمعه رقم 5 و برای شنبه رقم 6 ) و سیس ساعت را وارد کرده و دقیقه را وارد کنید و سیس قبل و یا بعد از ظهر را وارد كنيد (** 0 **براي** AM **و** 1 **براي** PM **(و در انتها دگمه** STORE **را فشار دهيد.** 

## **-**33**قفل الكترونيكي (لغو كردن همه قفلها)**

# **فقط از طريق داخليِ اپراتور و يا مديرِ سيستم**

**تلفن را در حالت برنامه ریزی قرار داده و سپس کد 8 را وارد کرده و در انتها دکمه STORE را فشار دهید. -**34**زنگ ساعت - فعال و يا لغو كردن از راه دور (زنگ تلفن براي بيدار كردن)** 

### **فقط از طريق داخليِ اپراتور و يا مديرِ سيستم**

گوشی را برداشته و یا دگمه SP-PHONE را فشار داده و سپس کد 764 را وارد کنید و در ادامه شـماره داخلــی **مورد نظر را بگیرد (که می خواهید زنگ ساعت را برای ان فعال کنید) و سپس دگمه # را فشار داده و کد 76 را وارد کنید و سپس ساعت را وارد کرده و سپس دقیقه را وارد کرده و سپس قبل و یا بعدازظهر را وارد کنید ( 0 برای AM و** 

1 برای PM) و در ادامه کد 1 برای اینکه این زنگ فقط یکبار فعال شود و کد 2 برای اینکه هر روز در ساعت و دقیقه تنظیم شده ، فعال شود را وارد کنید و سپس دگمه # را فشار داده و در انتهـا گوشــی را گذاشــته و یـا دگمــه -SP PHONE **را فشار دهيد.** 

**لغو كردن** 

گوشی را برداشته و یا دگمه SP-PHONE را فشار داده و سیس کد 764 را وارد کرده و در ادامه شـماره داخلــی **مورد نظر را وارد کنید (که می خواهید زنگ ساعت ان را لغو کنید) و سپس دگمه # را فشار داده و سپس کد 762 را وارد کرده و سیس دگمه # را فشار دهید و در ادامه گوشی را گذاشته و یا دگمه SP-PHONE را فشار دهید. تست كردن زمان تنظيم شده** 

**گوشی را برداشته کد 764 را وارد کرده و سیس شماره داخلی مورد نظر را شماره گیری کنید(داخلی که زنگ ساعت ان را امتحان می کنید) و دگمه # را فشار داده و کد 763 را وارد کرده و سپس دگمه # را فشار دهید. -**35**ضبط كردن پيغامِ گذاشته شده در سيستم** DISA

**کد 9 را وارد کرده و گوشی را بردارید و کد0 را برای هر دو مسورد OGM2&OGM1 و کسد 1 را بسرای مسورد** 0GM1 و کد 2 را برای مورد OGM2 وارد کنید و سپس پیغام خود را ضبط کنید. (تا 30 ثانیه) و در ادامـه دگمـه STORE **را فشار دهيد.** 

**پخش كردن مجدد پيغام ضبط شده** 

**کد 9 را ورد کرده و سپس کد 3 و یا 4 را وارد کنید.کد** 3 برای پخش شدن مجدد 0GM1 و کد 4 برای پخش شدن **مجدد** 2OGM

**-**36**قرار دادن سيستم در شيفت روز - شب - نهار** 

**برای قرار گرفتن در شیفت روز کد 781 را وارد کرده و سپس دگمه # را فشار دهید و برای قرار گرفتن در شیفت شب کد 782 را وارد کرده و سپس دگمه # را فشار دهید و برای قرار گرفتن در شیفت نهار کد 783 را وارد کرده و سپس دگمه** # **را فشار دهيد.** 

**كد هاي برنامه ريزي** (308/616A(

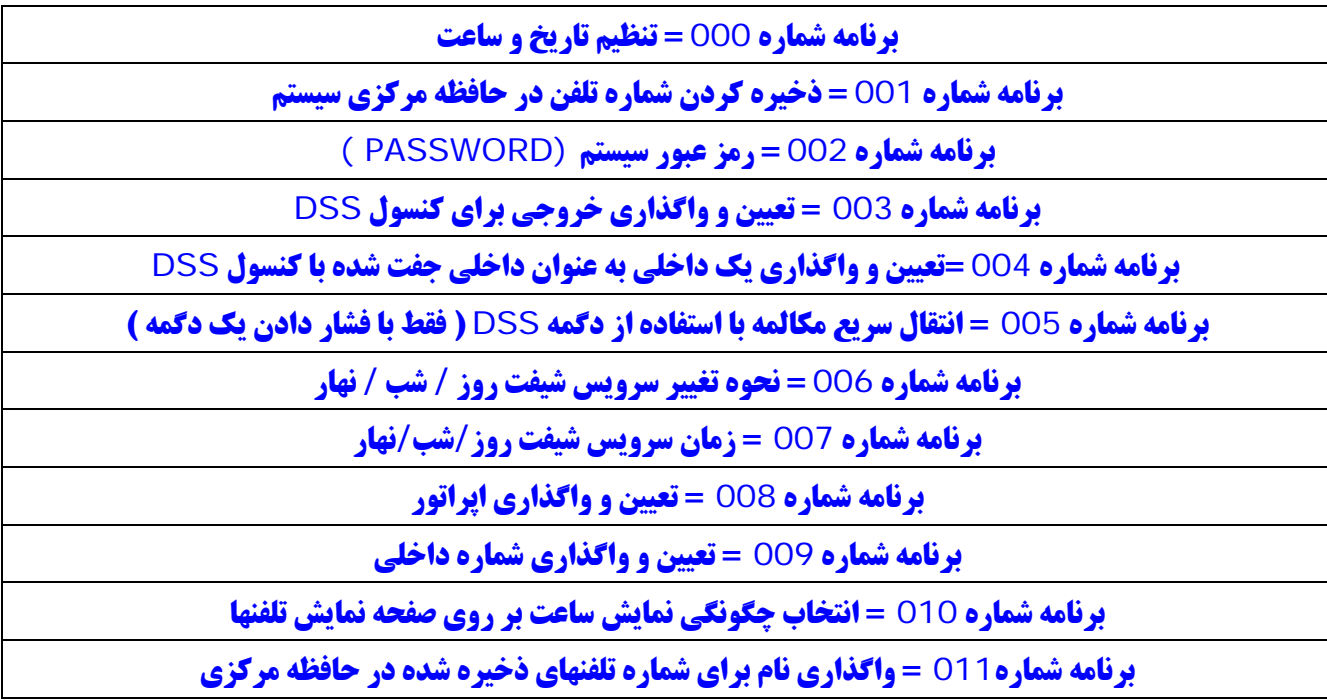

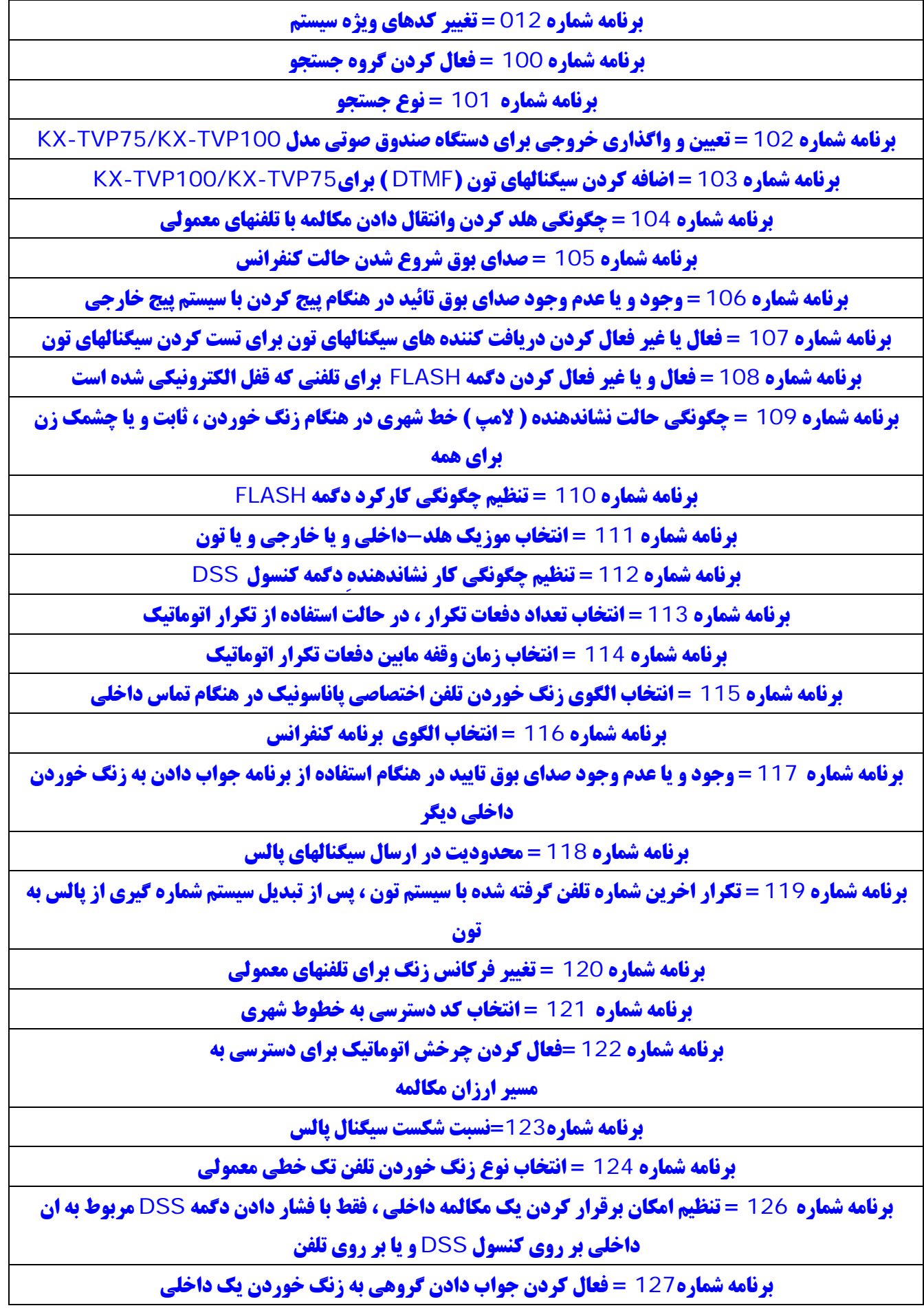

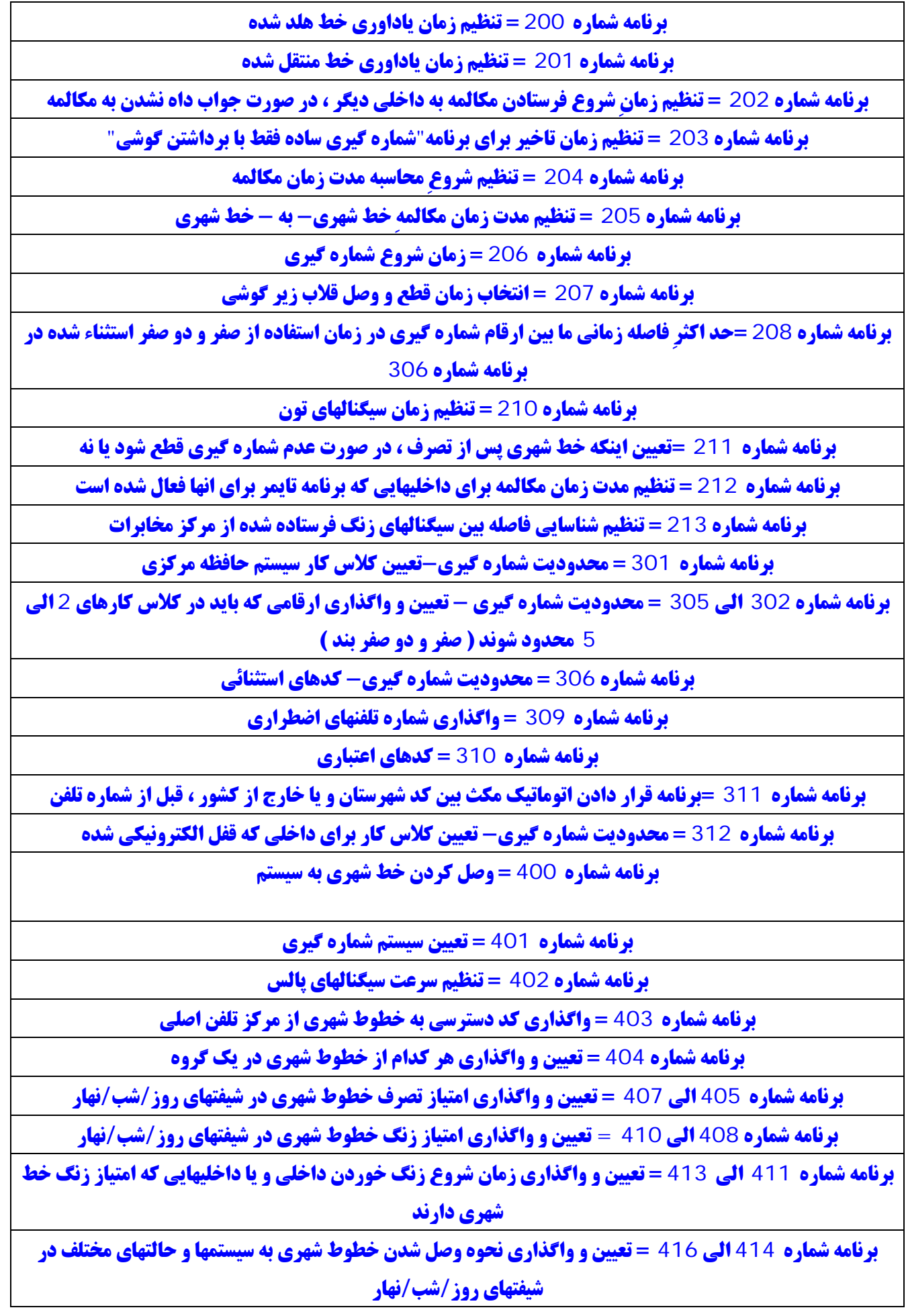

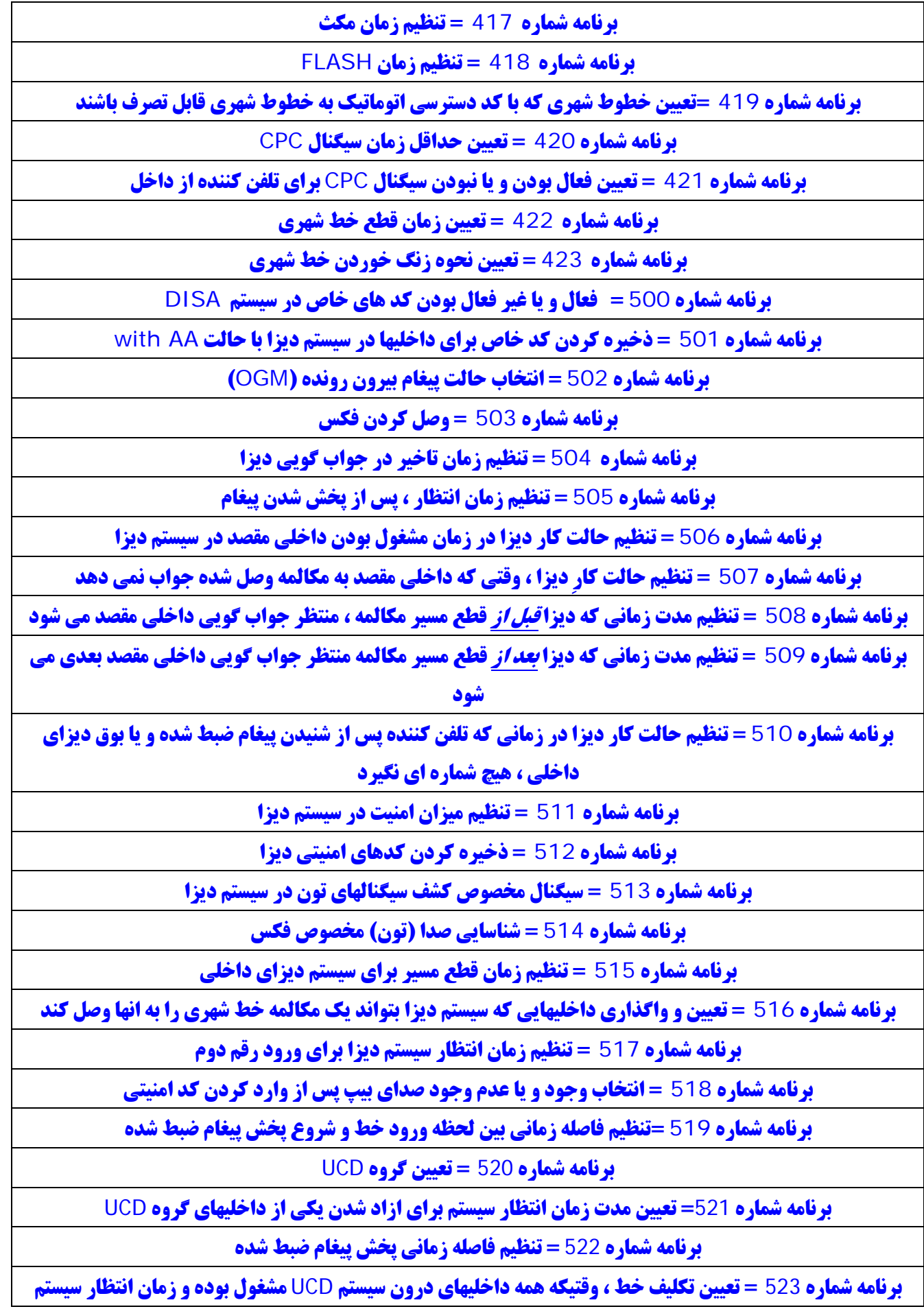

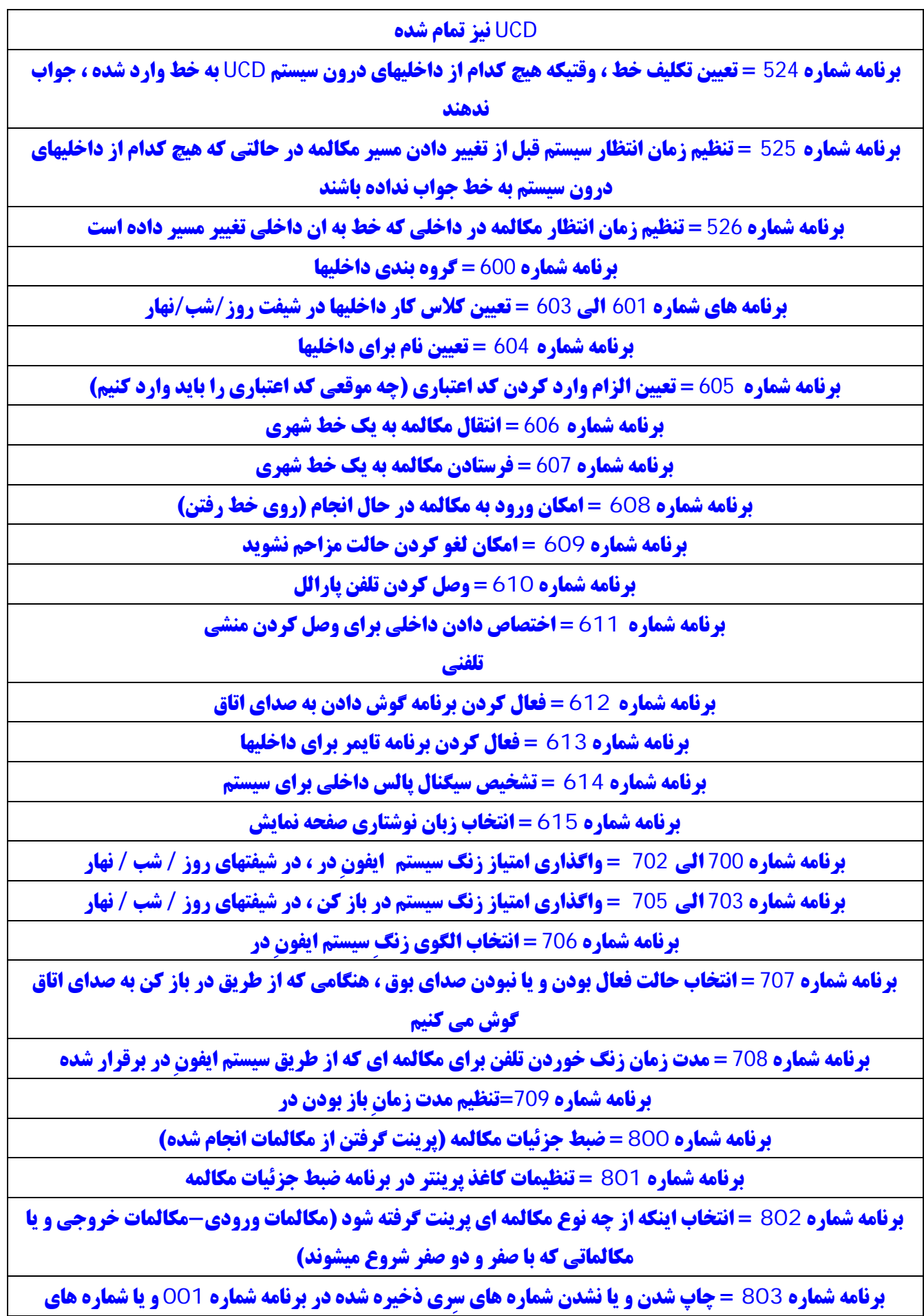

**ذخيره شده در حافظه شخصي تلفن** 

**برنامه شماره** 804 **= انتخاب و يا حذف مواردي كه بايد چاپ شود** 

**برنامه شماره** 805 **= انتخاب اينكه كدهاي اعتباري چاپ شوند و يا فقط بصورت علامت نشان داده شوند** 

**برنامه شماره** 806 **= تعيين زبان نوشتاري در چاپ جزئيات مكالمه** 

**برنامه شماره** 998 **= ورژن** ROM **دستگاه** 

**برنامه شماره** 999 **= پاك كردن اطلاعات سيستم (برگشتن به حالت پيش فرض اوليه)** 

## **مركز تلفن مدل 1232TD-KX**

```
در ابتدا كدهاي عمومي و سپس كدهاي برنامه ريزي : 
                                                                                         كدهاي عمومي 
                                             -1تعريف كاربردهاي مختلف ، براي دگمه هاي قابل برنامه ريزي 
                              تعريف(تبديل) كردن يك دگمه به عنوان دگمه كد اعتباري (Code Account ( 
                                                              -1 تلفن را در حالت برنامه ريزي قرار دهيد. 
2-دگمه قابل برنامه ریزی مورد نظر خود را فشار دهید. (دگمه خط شهری - دگمه حافظه و یا دگمه هـای قابـل
                                                                         برنامه ريزي از قبل تعريف شده) 
                                                                                 -3كد 6 را وارد كنيد. 
                                                                        -4دگمهSTORE را فشار دهيد. 
                                                      تعريف(تبديل) كردن يك دگمه به عنوان دگمه كنفرانس
                                                              -1 تلفن را در حالت برنامه ريزي قرار دهيد. 
2-دگمه قابل برنامه ریزی مورد نظر خود را فشار دهید.(دگمه خط شهری - دگمه حافظه و یا دگمه های قابل برنامه
                                                                                ريزي از قبل تعريف شده) 
                                                                                  -3كد 7 را وارد كنيد. 
                                                                        -4دگمه STORE را فشار دهيد. 
                             تعريف(تبديل) كردن يك دگمه قابل برنامه ريزي به دگمه دسترسي مستقيم (DSS (
                                                               -1تلفن را در حالت برنامه ريزي قرار دهيد. 
2-دگمه قابل برنامه ریزی مورد نظر خود را فشار دهید.( دگمه خط شهری - دگمه حافظه و یا دگمـه هـای قابـل
                                                                          برنامه ريزي از قبل تعريف شده) 
                                                                                  -3كد 1 را وارد كنيد. 
                                                           -4شماره داخلي مورد نظر را شماره گيري كنيد. 
                                                                        -5دگمه STORE را فشار دهيد. 
           تعريف(تبديل) كردن يك دگمه قابل برنامه ريزي به دگمه فرستادن مكالمه/مزاحم نشويد DND/FWD 
                                                              -1 تلفن را در حالت برنامه ريزي قرار دهيد.
```
2-دگمه قابل برنامه ریزی مورد نظر خود را فشار دهید. (دگمه خط شهری - دگمه حافظه و یا دگمـه هـای قابـل **برنامه ريزي از قبل تعريف شده) -**3**كد** 4 **را وارد كنيد. -**4**دگمه** STORE **را فشار دهيد. تعريف (تبديل) كردن يك دگمه قابل برنامه ريزي به دگمه پيغام (**MESSAGE **( -**1**تلفن را در حالت برنامه ريزي قرار دهيد.**  2--دگمه قابل برنامه ریزی مورد نظر خود را فشار دهید. (دگمه خط شهری - دگمه حافظه و یا دگمه هـای قابـل **برنامه ريزي از قبل تعريف شده) --**3**كد** 3 **را وارد كنيد. --**4**دگمه** STORE **را فشار دهيد. تعريف (تبديل) كردن يك دگمه قابل برنامه ريزي به دگمه حافظه -**1 **تلفن را در حالت برنامه ريزي قرار دهيد.**  2-دگمه قابل برنامه ریزی مورد نظر خود را فشار دهید. (دگمه خط شهری - دگمه حافظه و یا دگمـه هـای قابـل **برنامه ريزي از قبل تعريف شده ) -**3**كد** 2 **را وارد كنيد. -**4**شماره تلفن مورد نظر خود را وارد كنيد. (شماره داخلي را نيز مي توانيد وارد كنيد ) -**5**دگمه** STORE **را فشار دهيد. -**2**تنظيم اين كه به محض برداشتن گوشي چه خطي تصرف شود**  الف – خط بيكار : ش*م*ا مي توانيد هر خط شهري بيكاري كه مجاز به تصرف ان هستيد ، را با برداشتن گوشي تصرف كنيد . براي اين كار : **تلفن را در حالت برنامه ریزی قرار داده و سپس کد 12 را وارد کردهو در انتها دگمه STORE را فشار دهید.** ب - خط مورد نظر : شما مي توانيد خط شهري كه قبلا تنظيم كرده ايد, را با برداشتن گوشي تصرف كنيد **تلفن را در حالت برنامه ریزی قرار داده و سیس کد 13 را وارد کرده و شماره خط شهری مورد نظر را وارد کنید و در انتها دگمه** STORE **را فشار دهيد.**  پ - بدون تعريف خط خاص (پيش فرض) : شما نمي توانيد هيچ خط شهري را با برداشتن گوشي تصرف كنيد.بايد يك خط شهري را انتخاب كنيد . براي اين كار : **تلفن را در حالت برنامه ریزی قرار داده و کد 11 را وارد کردهو در انتها دگمه**STORE **را فشار دهید. -3تنظيم اينكه در هنگام زنگ زدن به محض برداشتن گوشي خط تصرف شود يا نه براي اين موضوع سه حالت وجود دارد :** 

الف - فشار دگمه خط شهري : وقتي كه يك خط شهري زنگ مي زند ؛ استفاده كننده از داخلي با يد گوشي را برداشته و سپس دگمه خط شهري در حال زنگ زدن را فشار دهد.

**تلفن را در حالت برنامه ریزی قرار داده و سیس کد21 را وارد کردهو در انتها دگمه STORE را فشار دهید.** ب - خط برتري داده شده : وقتي كه چند خط شهري به طور همزمان در حال زنگ زدن باشند, شما مي توانيد به خط برتري داده شده ، فقط با برداشتن گوشي جواب دهيد. **تلفن را در حالت برنامه ریزی قرار داده و سیس کد 23 را وارد کنید و در ادامه شماره خط شهری مورد نظر را وارد كرده و در انتها دگمه**STORE **را فشار دهيد.**  پ - برتري خط در حال زنگ زدن (پيش فرض) : وقتي كه خط شهري در حال زنگ زدن باشد , شما مي توانيد به زنگ زدن خط شهري فقط با برداشتن گوشي جواب دهيد. **تلفن را در حالت برنامه ریزی قرار داده و سیس کد 22 را وارد کنید و در انتها دگمه STORE رافشار دهید. -**4**باز گرداندن اطلاعات اوليه يك تلفن اختصاصي پاناسونيك تلفن را در حالت برنامه ریزی قرار داده و دگمه # وسیس \* (ستاره) را فشار داده و دگمه STORE را فشار دهید. -**5**تنظيم پيغام عدم حضور پيغامهاي زير قابل برنامه ريزي است : -**1**به زودي باز خواهم گشت -**2**به خانه رفته ام -**3 **به داخلي شماره %%% (شماره داخلي) رفته ام -**4**در ساعت %%:%% (ساعت و دقيقه) باز خواهم گشت -**5**تا تاريخ %%:%% ( ماه و روز ) نخواهم بود -**6**در جلسه هستم به زودي باز خواهم گشت : -**1**گوشي را برداشته و يا دگمه** MONITOR/PHONE-SP **را فشار دهيد. -**2**كد** 750 **و سپس** 1 **را وارد كنيد. -**3**گوشي را گذاشته و يا دگمه** MONITOR/PHONE-SP **را فشار دهيد. به خانه رفته ام : -**1**گوشي را برداشته و يا دگمه** MONITOR/PHONE-SP **را فشار دهيد. -**2**كد** 750 **و سپس** 2 **را وارد كنيد. -**3**گوشي را گذاشته و يا دگمه** MONITOR/PHONE-SP **را فشار دهيد. به داخلي شماره % % % (شماره داخلي) رفته ام : -**1**گوشي را برداشته و يا دگمه** MONITOR/PHONE-SP **را فشار دهيد. -**2**كد** 750 **و سپس** 3 **را وارد كنيد. -**3**شماره داخلي كه مي خواهيد انجا برويد را شماره گيري كنيد. -**4**گوشي را گذاشته و يا دگمه** MONITOR/PHONE-SP **را فشار دهيد. در ساعت % % % % باز خواهم گشت : -**1**گوشي را برداشته و يا دگمه** MONITOR/PHONE-SP **را فشار دهيد. -**2**كد** 750 **و سپس** 4 **را وارد كنيد. -**3**ابتدا ساعت را(**00 **الي** 23 **) و سپس دقيقه را وارد كنيد. (** 00 **الي** 59 **) -**4**گوشي را گذاشته و يا دگمه** MONITOR/PHONE-SP **را فشار دهيد.** 

**تا تاريخ % % % % نخواهم بود : -**1**گوشي را برداشته و يا دگمه** MONITOR/PHONE-SP **را فشار دهيد. -**2**كد** 750 **و سپس** 5 **را وارد كنيد. -**3**ابتدا ماه را(**01 **الي** 12 **) و سپس روز را وارد كنيد. (**01 **الي** 31 **) -**4**گوشي را گذاشته و يا دگمه** MONITOR/PHONE-SP **را فشار دهيد. در جلسه هستم : -**1**گوشي را برداشته و يا دگمه** MONITOR/PHONE-SP **را فشار دهيد. -**2**كد** 750 **و سپس** 6 **را وارد كنيد. -**3**گوشي را گذاشته و يا دگمه** MONITOR/PHONE-SP **را فشار دهيد. توجه : پيغامهاي شماره**7 **و** 8 **و** 9 **قابل برنامه ريزي هستند. -**1**گوشي را برداشته و يا دگمه** MONITOR/PHONE-SP **را فشار دهيد. -**2**كد** 750 **و سپس**7 **يا** 8 **يا** 9 **را وارد كنيد. -**3**مورد دلخواه را وارد كنيد. ( شماره داخلي - زمان - ماه/روز و غيره ) -**4**گوشي را گذاشته و يا دگمه** MONITOR/PHONE-SP **را فشار دهيد. لغو كردن : -**1**گوشي را برداشته و يا دگمه** MONITOR/PHONE-SP **را فشار دهيد. -**2**كد** 750 **و سپس** 0 **را وارد كنيد. -**3**گوشي را گذاشته و يا دگمه** MONITOR/PHONE-SP **را فشار دهيد.** 

## **-**6**كد اعتباري**

**وارد كردن كد اعتباري قبل از شماره گيري -**1**گوشي را برداشته و يا دگمه** MONITOR/PHONE-SP **را فشار دهيد.**  2-شماره 49 را گرفته (کد ویژه) و یا یکی از دگمه های قابل برنامه ریزی که به عنوان دگمه کد اعتباری برنامه **ريزي شده را فشار دهيد. -**3**كد اعتباري را وارد كرده و دگمه** # **را فشار دهيد. -**4**دگمه خط شهري مورد نظرتان را فشار دهيد. -**7**رزرو خط شهري و يا داخلي مشغول**  اگر مكالمه اي را برقرار كرده و صداي بوق اشغال را شنيديد : **كد** 6 **را وارد كرده و سپس كوشي را گذاشته و يا دگمه** PHONE-SP **را فشاردهيد -**8**موزيك متن رقم** 1 **را شماره گيري كنيد.** 

#### **-**9**صداي بوق اعلام كنندهِ ورود خط دوم**

اگر به يك داخلي مشغول زنگ بزنيد و صداي بوق اشغال را بشنويد :

**-**1**رقم** 1 **را شماره گيري كنيد.** 

**-**10**فرستادن مكالمه** 

**-**1**گوشي را برداشته و يا دگمه** MONITOR/PHONE-SP **را فشار دهيد. -**2**دگمه** DND/FWD **را فشار دهيد.** 

• **شما مي توانيد به جاي دگمه** DND/FWD **رقم (**710**) را شماره گيري كنيد. -**3**رقم** 2 **را شماره گيري كنيد.** 

**-**4**شماره داخلي كه مي خواهيد مكالمات شما به ان فرستاده شودرا شماره گيري كنيد.** 

**فرستادن مكالمه-مشغول** 

**-**1**گوشي را برداشته و يا دگمه** MONITOR/PHONE-SP **را فشار دهيد.** 

**-**2**دگمه** DND/FWD **را فشار دهيد.** 

• **شما مي توانيد به جاي دگمه** DND/FWD **رقم (**710**)را شماره گيري كنيد. -**3**رقم** 3 **را شماره گيري كنيد.** 

**-**4**شماره داخلي كه مي خواهيد مكالمات شما به ان فرستاده شود را شماره گيري كنيد.** 

**فرستادن مكالمه-بدون جواب** 

**-**1**گوشي را برداشته و يا دگمه** MONITOR/PHONE-SP **را فشار دهيد.** 

**-**2**دگمه** DND/FWD**را فشار دهيد.** 

• **شما مي توانيد به جاي دگمه** DND/FWD **رقم (**710**)را شماره گيري كنيد. -**3**رقم** 4 **را شماره گيري كنيد.** 

**-**4**شماره داخلي كه مي خواهيد مكالمات شما به ان فرستاده شود را شماره گيري كنيد.** 

**فرستادن مكالمه-مشغول/بدون جواب** 

**-**1**گوشي را بر داشته و يا دگمه** MONITOR/PHONE-SP **را فشار دهيد.** 

**-**2**دگمه** DND/FWD **را فشار دهيد.** 

• **شما مي توانيد به جاي دگمه** DND/FWD **رقم (**710**)را شماره گيري كنيد. -**3**رقم** 5 **را شماره گيري كنيد.** 

**-**4**شماره داخلي كه مي خواهيد مكالمات شما به ان فرستاده شود را شماره گيري كنيد.** 

**فرستادن مكالمه-به خط شهري** 

**-**1**گوشي را برداشته و يا دگمه** PHNOE-SP **را فشار دهيد.** 

**-**2**دگمه** DND/FWD **را فشار دهيد.** 

• **شما مي توانيد به جاي دگمه** DND/FWD **رقم (**710**) را شماره گيري كنيد. -**3**رقم** 6**را شماره گيري كنيد. -**4**كد دسترسي به خطوط شهري را وارد كنيد.(** 9**و يا** 81 **الي** 88 **) -**5**شماره تلفني كه مي خواهيد مكالماتتان به ان فرستاده شود را شماره گيري كنيد. -**6**دگمه** # **را فشار دهيد. فرستادن مكالمه-به دنبال من در داخلي مقصد : -**1**گوشي را برداشته و يا دگمه** MONITOR/PHONE-SP **را فشار دهيد. -**2**دگمه** DND/FWD **را فشار دهيد.**  • **شما مي توانيد به جاي دگمه** DND/FWD **رقم (**710**) را شماره گيري كنيد. -**3**رقم** 7 **را شماره گيري كنيد. -**4**شماره داخلي خودتان را شماره گيري كنيد. فرستادن مكالمه-لغو كردن لغو كردن فرستادن مكالمه از داخلي خودتان ( اصلي ) : -**1**گوشي را برداشته و يا دگمه** MONITOR/PHONE-SP **را فشار دهيد. -**2**دگمه** DND/FWD **را فشار دهيد.**  • **شما مي توانيد به جاي دگمه** DND/FWD **رقم (**710**)را شماره گيري كنيد و يا -**3**رقم** 0 **را شماره گيري كنيد. لغو كردن فرستادن مكالمه از داخلي مقصد به دنبال من ( تمامي مكالمات )** 

**-**1**گوشي را برداشته و يا دگمه** MONITOR/PHONE-SP **را فشار دهيد.** 

**-**2**دگمه** DND/FWD **را فشار دهيد.** 

**. پشما می توانید به جای دگمه FWD/DND رقم (710)را شماره گیری کنید و یا دگمه ای را که به عنوان دگمه** DND/FWD **برنامه ريزي شده است را فشار دهيد.**

**-**3**رقم** 8 **را شماره گيري كنيد.** 

**-**4**شماره داخلي خودتان را شماره گيري كنيد.** 

**پارك كردن مكالمه** 

**در حين انجام يك مكالمه:** 

**-**1**دگمه** TRANSFER **را فشار دهيد.** 

**-**2**كد ويژه (**52**) را وارد كنيد.** 

**-**3**كد ناحيه پارك كردن را وارد كنيد. (**0 **الي** 9 **)** 

**تصرف مجدد خط پارك شده :** 

**-**1**گوشي را برداشته و يا دگمه** MONITOR/PHONE-SP **را فشار دهيد.** 

**-**2**كد ويژه** 52 **را وارد كنيد.** 

**-**3**كدناحيه مخصوص پارك كردني كه مكالمه در ان پارك شده است را وارد كنيد. (**0 **الي** 9 **)** 

**-**11**جواب دادن به زنگ خوردن تلفن ديگر , خط شهري** 

**-**1**گوشي را برداشته و يا دگمه** MONITOR/PHONE-SP **را فشار دهيد.** 

**-**2**كد ويژه** À4 **را وارد كنيد.** 

• **مي توانيد با تلفن كننده صحبت كنيد.**

**-**12**جواب دادن به زنگ خوردن تلفن ديگر , هدايت شده** 

**-**1**گوشي را برداشته و يا دگمه** MONITOR/PHONE-SP **را فشار دهيد.** 

**-**2**كد ويژه (**41**) را وارد كنيد.** 

**-**3**شماره داخلي كه در حال زنگ خوردن است را شماره گيري كنيد.**

• **مي توانيد با تلفن كننده صحبت كنيد.** 

**-**13**جواب دادن به زنگ خوردن تلفن ديگر, گروهي** 

**-**1**گوشي را برداشته و يا دگمه** MONITOR/PHNE-SP **را فشار دهيد.** 

**-**2**كد ويژه (**40**) را وارد كنيد.** 

• **مي توانيد با تلفن كننده صحبت كنيد.**

**-**14**جلو گيري از جواب داده شدنِ مكالمه از داخلي ديگر** 

**فعال كردن :** 

**-**1**گوشي را برداشته و يا دگمه** MONITOR/PHONE-SP **را فشار دهيد.** 

**-**2**كد ويژه (**720**) وسپس** 1 **را وارد كنيد.**

**-**3**گوشي را گذاشته و يا دگمه** MONITOR/PHONE-SP **را فشار دهيد.** 

**لغو كردن :** 

**-**1**گوشي را برداشته و يا دگمه** MONITOR/PHONE-SP **را فشار دهيد.** 

**-**2**كد ويژه (**720**) و سپس** 0 **را وارد كنيد.** 

**-**3**گوشي را گذاشته و يا دگمه** MONITOR/PHONE-SP **را فشار دهيد.**

**-**15**انتظار براي مكالمه**

**فعال كردن امكان اجرا شدن اين برنامه بر روي تلفن خودتان : -**1**گوشي را برداشته و يا دگمه** MONITOR/PHONE-SP **را فشار دهيد. -**2**كد ويژه (**731**) و سپس** 1 **را وارد كنيد. -**3**گوشي را گذاشته و يا دگمه** MONITOR/PHONE-SP **را فشار دهيد. لغو كردن امكان اجرا شدن اين برنامه بر روي تلفن خودتان : -**1**گوشي را برداشته و يا دگمه** MONITOR/PHONE-SP **را فشار دهيد. -**2**كد ويژه (**731**) و سپس** 0 **را وارد كنيد. -**3**گوشي را گذاشته و يا دگمه** MONITOR/PHONE-SP **را فشار دهيد. صحبت كردن با مكالمه در حال انتظار با قطع كردن مكالمه در حال انجام : در حين شنيدن صداي بوق** "**انتظار براي مكالمه**"**:** 

**-**1**دگمه خط شهري و يا داخلي كه در حال چشمك زدن است را فشار دهيد.** 

• **شما مي توانيد با مكالمه در حال انتظار صحبت كنيد.** 

**-**16**امنيت خط اطلاعات** 

**فعال كردن :** 

**-**1**گوشي را برداشته و يا دگمه** MONITOR/PHONE-SP **را فشار دهيد.** 

**-**2**كد ويژه (**730**) و سپس** 1 **را وارد كنيد.** 

**-**3**گوشي را گذاشته و يا دگمه** MONITOR/PHONE-SP **را فشار دهيد.** 

**لغو كردن :** 

**1-گوشي را برداشته و يا دگمه SP-PHONE/MONITOR را فشار دهيد.** 

**-**2**كد ويژه (**730**) و سپس** 0 **را وارد كنيد.** 

**-**3**گوشي را گذاشته و يا دگمه** MONITOR/PHONE-SP **را فشار دهيد.** 

**-**17**برنامه مزاحم نشويد** 

**فعال كردن:** 

**-**1**گوشي را برداشته و يا دگمه** MONITOR/PHONE-SP **را فشار دهيد.** 

**-**2**دگمه** DND/FWD **را فشار دهيد.** 

• **شما مي توانيد به جاي دگمه** DND/FWD **كد ويژه (**710**) را وارد كنيد. -**3**رقم** 1 **را شماره گيري كنيد.** 

**لغو كردن :** 

**-**1**گوشي را برداشته و يا دگمه** MONITOR/PHONE-SP **را فشار دهيد.** 

**-**2**دگمه** DND/FWD **را فشار دهيد.** 

• **شما مي توانيد به جاي دگمه** DND/FWD **كد ويژه (**710**) را وارد كنيد. -**3**رقم** 0 **را شماره گيري كنيد.** 

**-**18**قفل الكترونيكي** 

**قفل كردن :** 

**-**1**گوشي را برداشته و يا دگمه** MONITOR/PHONE-SP **را فشار دهيد.** 

**-**2**كد ويژه (**77**) را وارد كنيد.** 

**-**3**كد قفل مورد نظرتان را وارد كنيد. ( از** 000 **الي** 999 **)** 

**-**4**كد قفل مورد نظرتان را دوباره وارد كنيد.** 

**-**5**گوشي را گذاشته و يا دگمه** MONITOR/PHONE-SP **را فشار دهيد.** 

**باز كردن قفل :** 

**-**1**گوشي را برداشته و يا دگمه** MONITOR/PHONE-SP **را فشار دهيد.** 

**-**2**كد ويژه (**77**) را وارد كنيد.** 

**-**3**كد قفلي را كه براي قفل كردن تلفن خود قرار داده بوديد, را وارد كنيد.** 

**-**4**گوشي را گذاشته و يا دگمه** MONITOR/PHONE-SP **را فشار دهيد.** 

**-**19**اجازه ورود به مكالمه در حال انجام**\_\_ **خط داخلي** 

**اگر شما يك مكالمه داخلي انجام داده و صداي بوق اشغال بشنويد:** 

**-**1**رقم** 2 **را شماره گيري كنيد.** 

**-**20 **عدم اجازه ورود به مكالمه در حال انجام** 

فعال كردن :

**-**1**گوشي را برداشته و يا گمه** MONITOR/PHONE-SP **را فشار دهيد.** 

**-**2**كد ويژه (**733**) و سپس** 1 **را وارد كنيد.** 

**-**3**گوشي را گذاشته و يا دگمه**MONITOR/PHONE-SP **را فشار دهيد.** 

لغو كردن :

**-**1**گوشي را برداشته و يا دگمه** MONITOR/PHONE-SP **را فشار دهيد. -**2**كد ويژه (**733**) و سپس** 0 **را وارد كنيد. -**3**گوشي را گذاشته و يا دگمه** MONITOR/PHONE-SP **را فشار دهيد. -**21 **پيغام انتظار 1-گوشي را برداشته و يا دگمه SP-PHONE/MONITOR را فشار دهيد. -**2**كد ويژه (**70**) و سپس** 1 **را وارد كنيد. -**3**شماره داخليهاي را كه مكالماتتان را با انها برقرار مي كنيد شماره گيري كنيد. -**4**گوشي را گذاشته و يا دگمه** MONITOR/PHONE-SP **را فشار دهيد. اگر داخلي گرفته شده اشغال است و يا جواب نمي دهد -**1**دگمه** Message **را فشار دهيد. -**2**گوشي را گذاشته و يا دگمه** MONITOR/PHONE-SP **را فشار دهيد. لغو كردن : 1-گوشي را برداشته و يا دگمه SP-PHONE/MONITOR را فشار دهيد. -**2**كد ويژه (**70**) و سپس** 0 **را وارد كنيد. -**3**شماره داخلي كه پيغام شما براي ان فرستاده شده است را شماره گيري كنيد. -**4**گوشي را گذاشته و يا دگمه** MONITOR/PHONE-SP **را فشار دهيد. چك كردن و انتخاب كردن يك پيغام به وسيله در يافت كننده پيغام اگر پيغامي وجود داشته باشد , نشاندهندهِدگمه** Message **روشن خواهد شد. وقتي تلفن بيكار است و گوشي گذاشته شده :**  1-دگمه Message ,ا چندین بار فشار دهید تا اینکه پیغام مورد نظرتان ظاهر شود. (اگر چندین پیغام وجود داشته **باشد) تماس گرفتن با پيغام گذارنده : -**1**گوشي را برداشته و يا دگمه** MONITOR/PHONE-SP **را فشار دهيد. -**2**دگمه** Message **را فشار داده و يا كد برنامه (**70**) و سپس** 2 **را وارد كنيد.**  • **اگر شما بيشتر از يك پيغام داشته باشيد , خط تلفن به اولين پيغام گذار وصل خواهد شد.**

**-**3**شروع به صحبت كنيد.** 

• **پس از مكالمه پيغام پاك خواهد شد. پاك كردن تمامي پيغامها به وسيله در يافت كننده پيغام : -**1**گوشي را برداشته و يا دگمه** MONITOR/PHONE-SP **را فشار دهيد. -**2**كد ويژه (**70**) و سپس** 0 **را وارد كنيد. -**3**شماره داخلي خودتان را شماره گيري كنيد.**  • **تمامي پيغامها پاك خواهند شد. -**22**فراخواني** \_ **همه : -**1**گوشي را برداشته و يا دگمه**MONITOR/PHONE-SP **را فشار دهيد. -**2**كد ويژه (**32 **و يا** 33 **) و** À**) ستاره) را وارد كنيد. -**3**پيغام خود را پخش كنيد. -**4**منتظر يك جواب مانده و سپس صحبت كنيد. فراخواني** \_ **خارجي : -**1**گوشي را برداشته و يا دگمه** MONITOR/PHONE-SP **را فشار دهيد. -**2**كد ويژه (**32**) و سپس** 0**را وارد كنيد. -**4**پيغام خود را بگوئيد. -**5**منتظر يك جواب مانده و سپس صحبت كنيد. فراخواني** \_ **گروهي : -**1**گوشي را برداشته و يا دگمه**MONITOR/PHONE-SP **را فشار دهيد. -**2**كد ويژه (**33**)وسپس**0 **را وارد كنيد. -**3**پيغام خود را بگوئيد. -**4**منتظر يك جواب مانده و سپس صحبت كنيد. دسترسي به يك گروه خاص از داخليها : -**1**گوشي را برداشته و يا دگمه**MONITOR/PHONE-SP **را فشار دهيد. -**2**كد ويژه (**33**)را وارد كنيد. -**3**شماره گروه داخلي را شماره گيري كنيد (**1 **الي**8 **) -**4**پيغام خود را بگوئيد. -**5**منتظر يك جواب مانده و سپس صحبت كنيد.** 

**فراخواني** \_ **جواب دادن** 

**-**1**گوشي را برداشته و يا دگمه**MONITOR/PHONE-SP **را فشار دهيد.** 

**-**2**كد ويژه (**43**)را وارد كنيد.** 

**جواب دادن به فراخواني كه از طريق سيستم فراخواني خارجي مخصوص فرستاده شده** 

- **-**1**گوشي را برداشته و يا دگمه**MONITOR/PHONE-SP **را فشار دهيد.** 
	- **-**2**كد ويژه (**42**)را وارد كنيد.**
- **-**3**شماره فراخواني خارجي فعال شده بر روي سيستم خود را شماره گيري كنيد.** 
	- \_ 1 **اگر شما به مركز تلفن** 816TD-KX **وصل شده ايد.**
	- \_ 1 **الي** 4 **اگر شما به مركز تلفن** 1232TD-KX **وصل شده ايد.**

**فراخواني و انتقال** 

**در حين انجام يك مكالمه:** 

**-**1**دگمه** TRANSFER **را فشار دهيد.** 

**-**2**كد ويژه (** 32 **يا** 33 **) را وارد كرده و سپس دگمه** À**) ستاره) را فشار دهيد.** 

**-**3**پس از شنيدن صداي بوق تائيد ، پيغام خود را بگوئيد.** 

**-**4**منتظر جواب بمانيد** 

**-**5**گوشي را گذاشته و يا دگمه**PHONE-SP **را فشار دهيد.** 

**استفاده كردن از فراخواني** \_ **خارجي : به همه سيستمهاي فراخواني خارجي :** 

**در حين انجام يك مكالمه :** 

- **-**1**دگمه** TRANSFER **را فشار دهيد.**
- **-**2**كد ويژه (**32**) و سپس** 0 **را وارد كنيد.**
- **-**3**پس از شنيدن صداي بوق تائيد ، پيغام خود را بگوئيد.** 
	- **-**4**منتظر جواب فراخواني بمانيد.**
- **-**5**گوشي را گذاشته و يا دگمه** PHONE-SP **را فشار دهيد.**

**-**23**وصل كردن تلفن پارالل شده** 

- **8-گوشي را برداشته و يا دگمه SP-PHONE/MONITOR را فشار دهيد.** 
	- **-**2**كد ويژه (**39**) وسپس** 1**را وارد كنيد.**
- **-**3**گوشي را گذاشته و يا دگمه**MONITOR/PHONE-SP **را فشار دهيد.**

**غيرفعال كردن زنگ تلفن معمولي تك خطي :** 

**-**1**گوشي را برداشته و يا دگمه**MONITOR/HPONE-SP **را فشار دهيد.** 

**-**2**كد ويژه (**39**) و سپس** 0 **را وارد كنيد.** 

**-**3**گوشي را گذاشته و يا دگمه**MONITOR/PHONE-SP **را فشار دهيد.** 

**-**24**شماره گيري با برداشتن گوشي(خط فوري)** 

**برنامه ريزي شماره تلفن :** 

**-**1**گوشي را برداشته و يا دگمه** MONITOR/PHONE-SP **را فشار دهيد.** 

**-**2**كد ويژه (**74**)و سپس** 2 **را وارد كنيد.** 

**-**3**شماره تلفن مورد نظر را شماره گيري كرده و سپس دگمه** # **را فشار دهيد.** 

**-**4**گوشي را گذاشته و يا د گمه**MONITOR/PHONE-SP **را فشار دهيد.** 

**فعال كردن برنامه خط فوري :** 

**-**1**گوشي را برداشته و يا دگمه** MONITOR/PHONE-SP **را فشار دهيد.** 

**-**2**كد ويژه (**74**) و سپس** 1 **را واردكنيد.** 

**-**3**گوشي را گذاشته و يا دگمه** MONITOR/PHONE-SP **را فشار دهيد.** 

**لغو كردن برنامه خط فوري :** 

**-**1**گوشي را برداشته و يا دگمه**MONITOR/PHONE-SP **را فشار دهيد.** 

**-**2**كد ويژه (**74**) وسپس** 0 **را وارد كنيد.** 

**-**3**گوشي را گذاشته و يا دگمه** MONITOR/PHONE-SP **را فشار دهيد.** 

**-**25**تبديل شماره گيري پالس به تون** 

**-**1**شماره تلفن مورد نظر خود را شماره گيري كنيد(با سيستم پالس).** 

**-**2**دگمه** À**)ستاره) و سپس** # **را فشار دهيد.** 

**-**3**شماره مورد نظر خود را شماره گيري كنيد (با سيستم تون).** 

#### **-**26**پاك كردن برنامه ها**

**-**1**گوشي را برداشته و يا دگمه** MONITOR/PHONE-SP **را فشار دهيد.** 

**-**2**كد ويژه (**790**) را واردكنيد.** 

**-**3**گوشي را گذاشته و يا دگمه**MONITOR/PHONE-SP **را فشار دهيد.**

**-**27**شماره گيري كردن با استفاده از شماره هاي ذخيره شده در حافظه شخصي** 

**ذخيره كردن شماره تلفن :** 

**-**1**گوشي را برداشته و يا دگمه**MONITOR/PHONE-SP **را فشار دهيد.** 

**-**2**كد ويژه (**30**) را وارد كنيد.** 

**-**3**كد حافظه شخصي خودتان را وارد كنيد (**0 **الي** 9 **)** 

4-کد دسترسی به خطوط شهری را وارد کرده و سیس شماره تلفن مورد نظر را شماره گیری کرده و سیس دگمه #را **فشاردهيد.** 

**-**5**گوشي را گذاشته و يا دگمه** MONITOR/PHONE-SP **را فشار دهيد.** 

**شماره گيريِ شماره تلفن ذخيره شده :** 

**-**1**گوشي را برداشته و يا دگمه** MONITOR/PHONE-SP **را فشار دهيد.** 

**-**2**كد ويژه (**À3**(را وارد كنيد.** 

**-**3 **كد حافظه شخصي خودتان را وارد كنيد (** 0 **الي** 9 **)** 

**-**28**شماره گيري كردن با استفاده از شماره هاي ذخيره شده در حافظه مركزي سيستم** 

**-**1**گوشي را برداشته و يا دگمه**MONITOR/PHONE-SP **را فشار دهيد.** 

**-**2**دگمه** STORE/DIAL AUTO **را فشار دهيد.** 

**-**3 **كد** " **شماره گيري حافظه مركزي**" **را وارد كنيد.(** 00 **الي** 99 **)** 

**-**29**ياداوري زمان از قبل تعيين شده(زنگ ساعت)** 

**تنظيم كردن ساعتِ زنگ خوردن :** 

**-**1**گوشي را برداشته و يا دگمه**MONITOR/PHONE-SP **را فشار دهيد.** 

**-**2**كد ويژه (**76**)و سپس** 1 **را وارد كنيد.** 

**-**3**ابتدا ساعت (** 01 **الي** 12 **) و سپس دقيقه را (** 00 **الي** 59 **) را وارد كنيد.** 

**-**4**براي قبل از ظهر (** 0 **) و براي بعد از ظهر (** 1 **) را وارد كنيد.** 

5-اگر می خواهید این برنامه فقط یک بار اجرا شود ( 0 ) و اگر می خواهید هر روز(تا زمانی که خودتان لغو کنید) **اجرا شود (** 1 **) را واردكنيد.** 

**-**6**گوشي را گذاشته و يا دگمه** MONITOR/PHONE-SP **را فشار دهيد.** 

**لغوِ اجرا شدن اين برنامه :** 

**-**1**گوشي را برداشته و يا دگمه** MONITOR/PHONE-SP **را فشار دهيد.** 

**-**2**كد ويژه (**76**) و سپس** 0 **را وارد كنيد.** 

```
-3گوشي را گذاشته و يا دگمهMONITOR/PHONE-SP را فشار دهيد. 
                      امتحان كردن زمان تنظيم شده(فقط با تلفنهاي صفحه نمايش دار) : 
                           -1گوشي را برداشته و يا دگمهPHONE-SP را فشار دهيد. 
                                          -2كد ويژه (76) و سپس 2 را وارد كنيد. 
                           -3گوشي را گذاشته و يا دگمهPHONE-SP را فشار دهيد. 
                                                         قطع كردن صداي زنگ : 
                                                            -1گوشي را برداريد 
                         • فشار دادن هر دگمه اي صداي زنگ را قطع خواهد كرد.
                                          -30 سرويس شيفت شب روشن/خاموش 
             -1گوشي را برداشته و يا دگمه MONITOR/PHONE-SP را فشار دهيد . 
                                                  -2گد ويژه (78)را وارد كنيد . 
                                           -3شماره 1 و يا 0 را شماره گيري كنيد .
                                                       _ 1 براي شيفت روز به شب 
                                                        _ 0 براي شيفت شب ه روز 
              -4گوشي را گذاشته و يا دگمه MONITOR/PHONE-SPرا فشار دهد . 
                                                     -31پيغام براي تماس گيرنده 
                                                                   پيغام DISA 
             -1گوشي را برداشته و يا دگمهMONITOR/PHONE-SP را فشار دهيد . 
                                          -2كد ويژه (36) و سپس 1 را وارد كنيد . 
                                         -3شماره OGM را وارد كنيد ( 1 الي 4 ) 
                                                   _ 1 براي پيغام DISA شماره 1
                                                   _ 2 براي پيغام DISA شماره 2
                                     _ 3 براي پيغام ياداوري زمان از قبل تعيين شده . 
                                                          _ 4 برنامه ريزي نشده .
                                                   -4پيغام خودتان را ضبط كنيد . 
-5دگمه STORE را براي قطع كردن ضبط پيغام و يا پس از پايان پيغام خودتان فشار دهيد .
      -6دگمه STORE را فشار دهيد و يا منتظر بمانيد تا پخش پيغام ضبط شده تمام شود . 
                         -7گوشي را گذاشته و يا دگمه PHONE-SP را فشار دهيد . 
                                                              پخش كردن پيغام : 
             -1گوشي را برداشته و يا دگمه MONITOR/PHONE-SP را فشار دهيد . 
                                          -2كد ويژه (36) و سپس 2 را وارد كنيد . 
                                         -3شماره OGM را وارد كنيد ( 1 الي 4 )
```
• **پيغام پخش خواهد شد. -**4 **دگمه** STORE **را فشار دهيد و يا منتظر بمانيد تا اينكه پخش پيغام تمام شود . -**5 **گوشي را گذاشته و يا دگمه** MONITOR/PHONE-SP **را فشار دهيد . -**32**كنترل از راه دورِ قفل داخلي برنامه ريزي : -**1**دگمه** PROGRAM **را فشار دهيد . -**2**كد ويژه** 99 **را وارد كنيد . -**3**كد ويژه** 0 **را وارد كنيد . -**4**شماره داخلي را گرفته و يا دگمه** À**)ستاره) را فشار دهيد .**  \_ **شماره داخلي : براي قفل كردن و يا باز كردن فقط يك داخلي**  \_ À**) ستاره): براي قفل كردن و يا باز كردن تمامي داخليها -**5**شماره** 1 **و يا** 2 **را شماره گيري كنيد .**  \_ 1 **: براي باز كردن قفل**  \_ 2 **: براي قفل كردن -**6 **دگمه** STORE **را فشار دهيد . -**7 **دگمه** PROGRAM **را فشار داده و يا گوشي را برداريد ( براي خروج از حالت برنامه ريزي) كد هاي برنامه ريزي** (1232D(

**برنامه شماره** 000 **= تنظيم تاريخ و ساعت برنامه شماره** 001 **= ذخيره كردن شماره تلفن در حافظه مركزي سيستم برنامه شماره** 002 **= واگذاري نام براي شماره تلفنهاي ذخيره شده در حافظه مركزي سيستم برنامه شماره** 003 **= تعيين و واگذاري شماره داخلي برنامه شماره** 004 **= تعيين نام براي داخليها برنامه شماره** 005 **= تغيير كاربردهاي دگمه خط شهري بر روي تلفنهاي اختصاصي پاناسونيكِ وصل شده به داخلي مديرِ سيستم** (Manager( **برنامه شماره** 006 **= تعيين و واگذاري داخلي مدير / اپراتور برنامه شماره** 007 **= تعيين و واگذاري خروجي براي كنسول** DSS **و يك داخلي به عنوان داخلي جفت شده با كنسول** DSS **برنامه شماره** 008 **= پيغام عدم حضور برنامه شماره** 009 **= ذخيره كردن شماره داخلي تك رقمي (براي شماره گيري سريع) برنامه شماره** 014 **= واگذاري نام براي هر كدام از صندوقهاي صوتي برنامه شماره** 015 **= مديريت بودجه برنامه شماره** 017 **= ذخيره كردن كدهاي امنيتي ديزا** (DISA (**و خط تاي** TI(

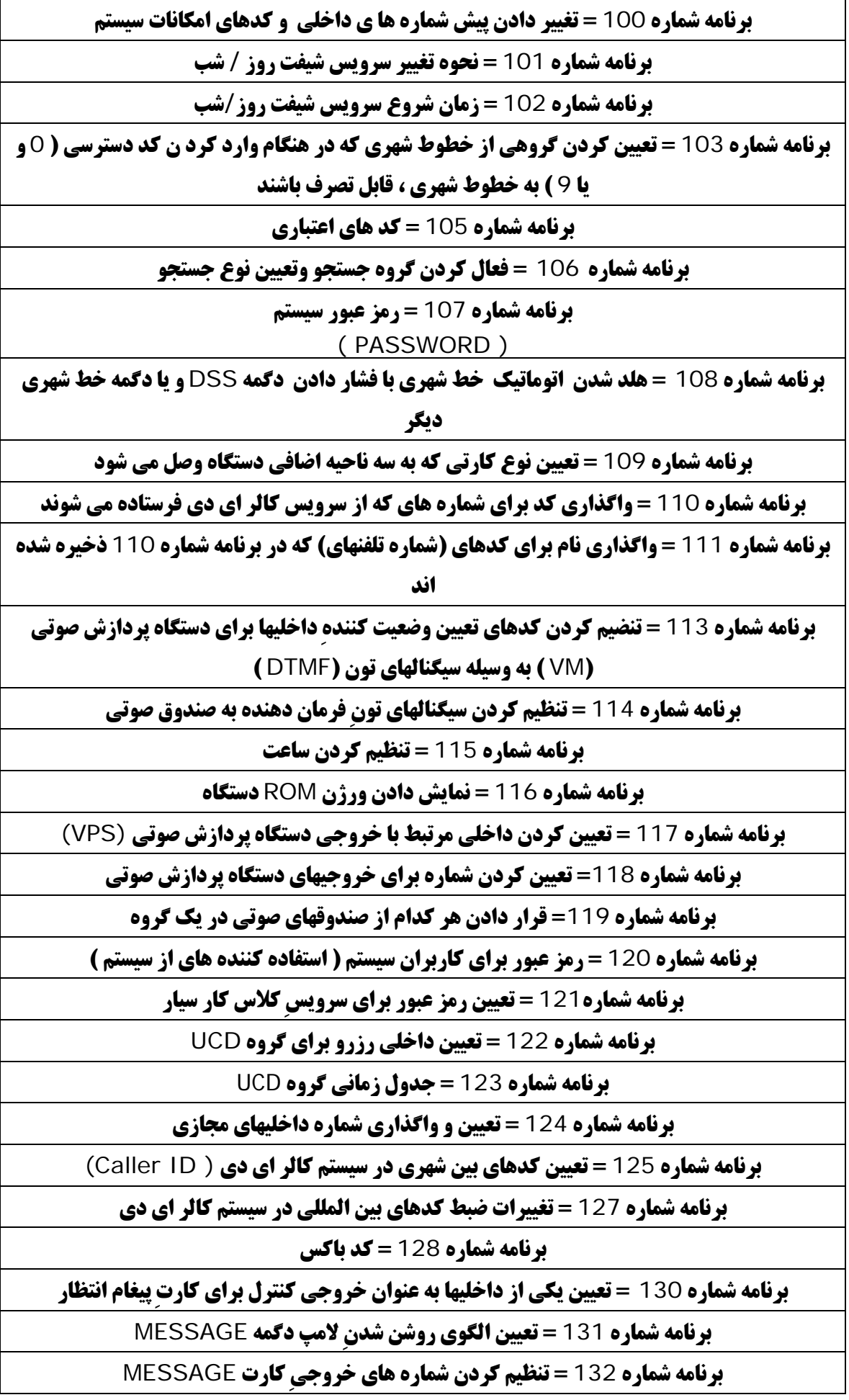

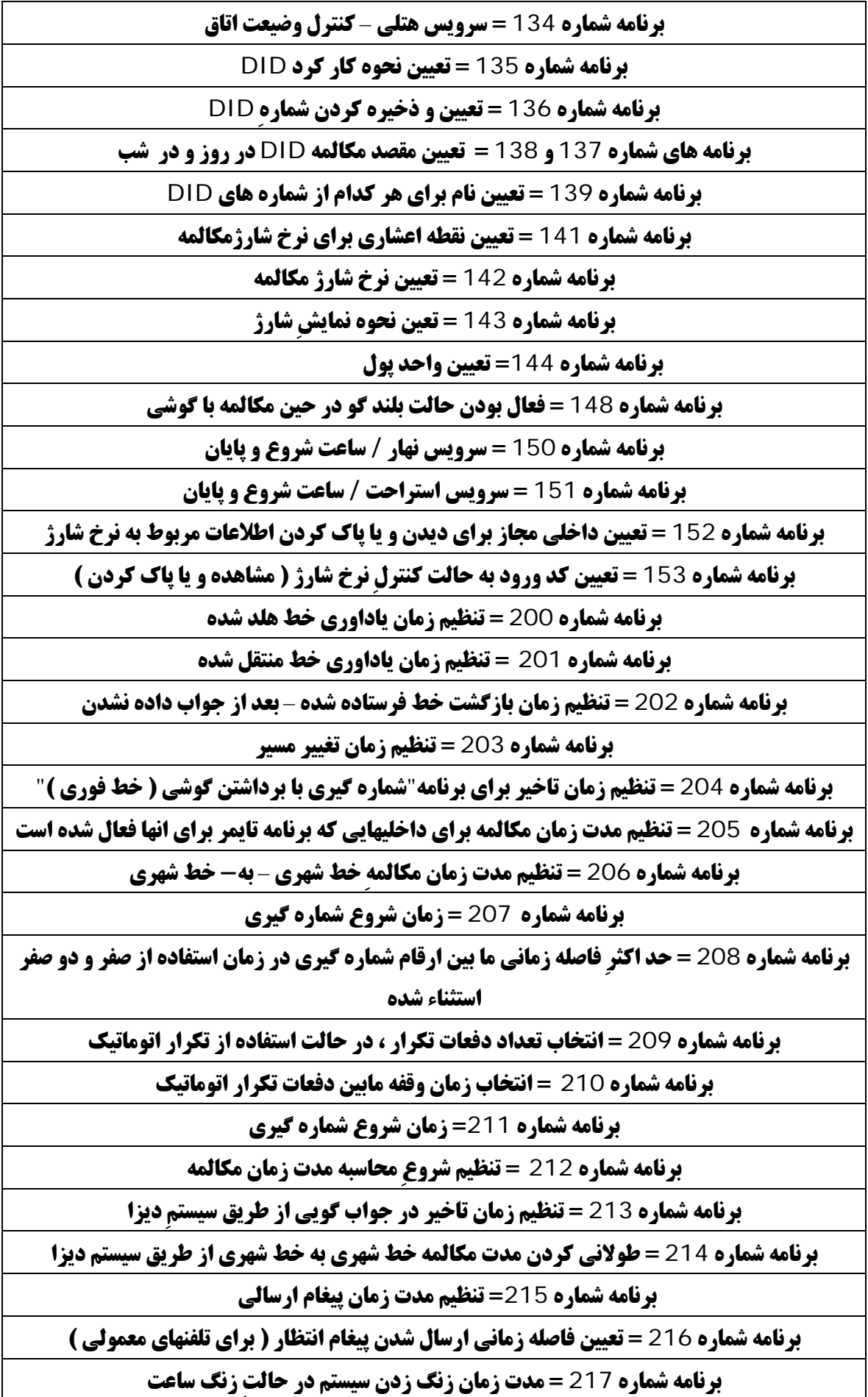

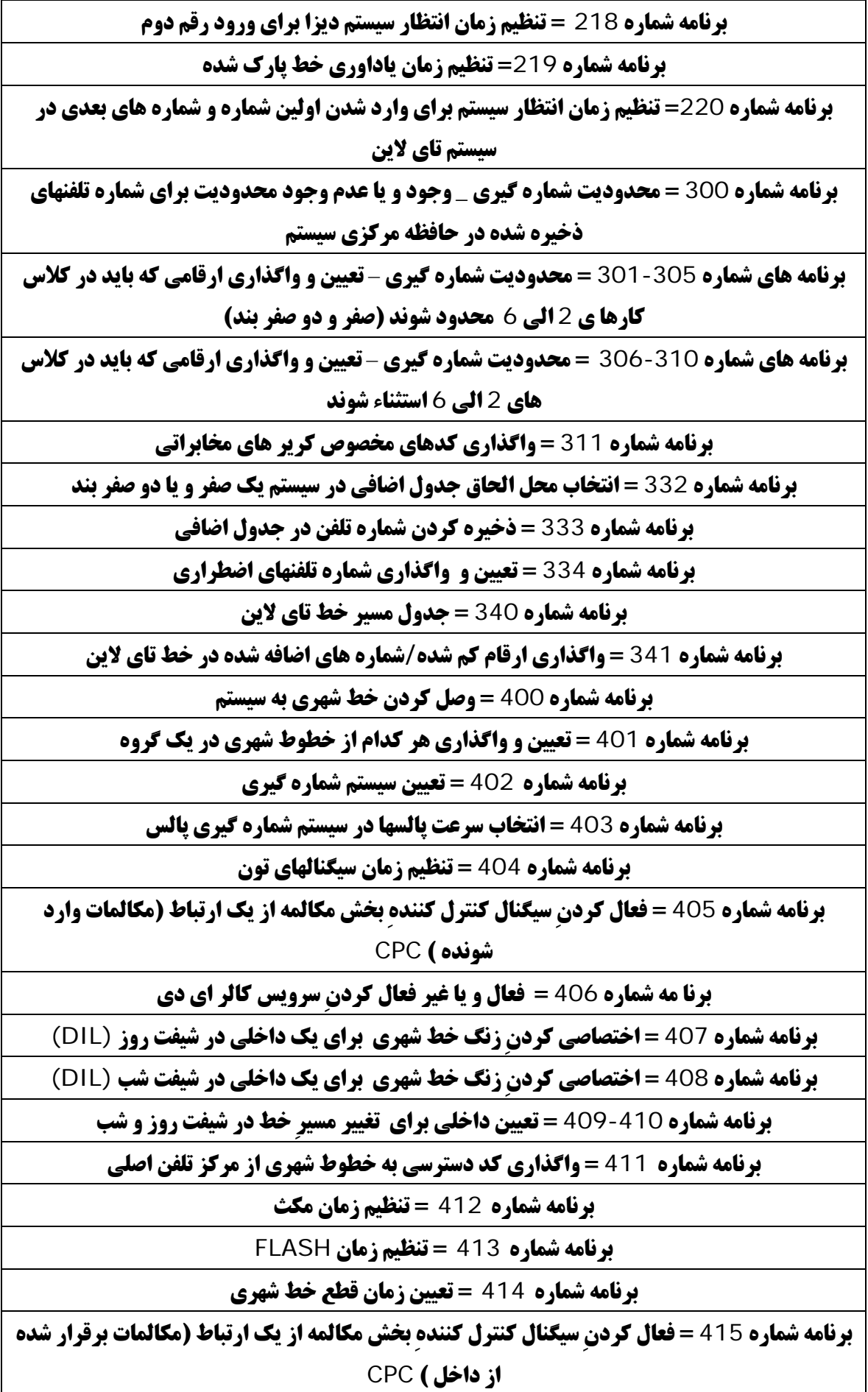

- 50 -

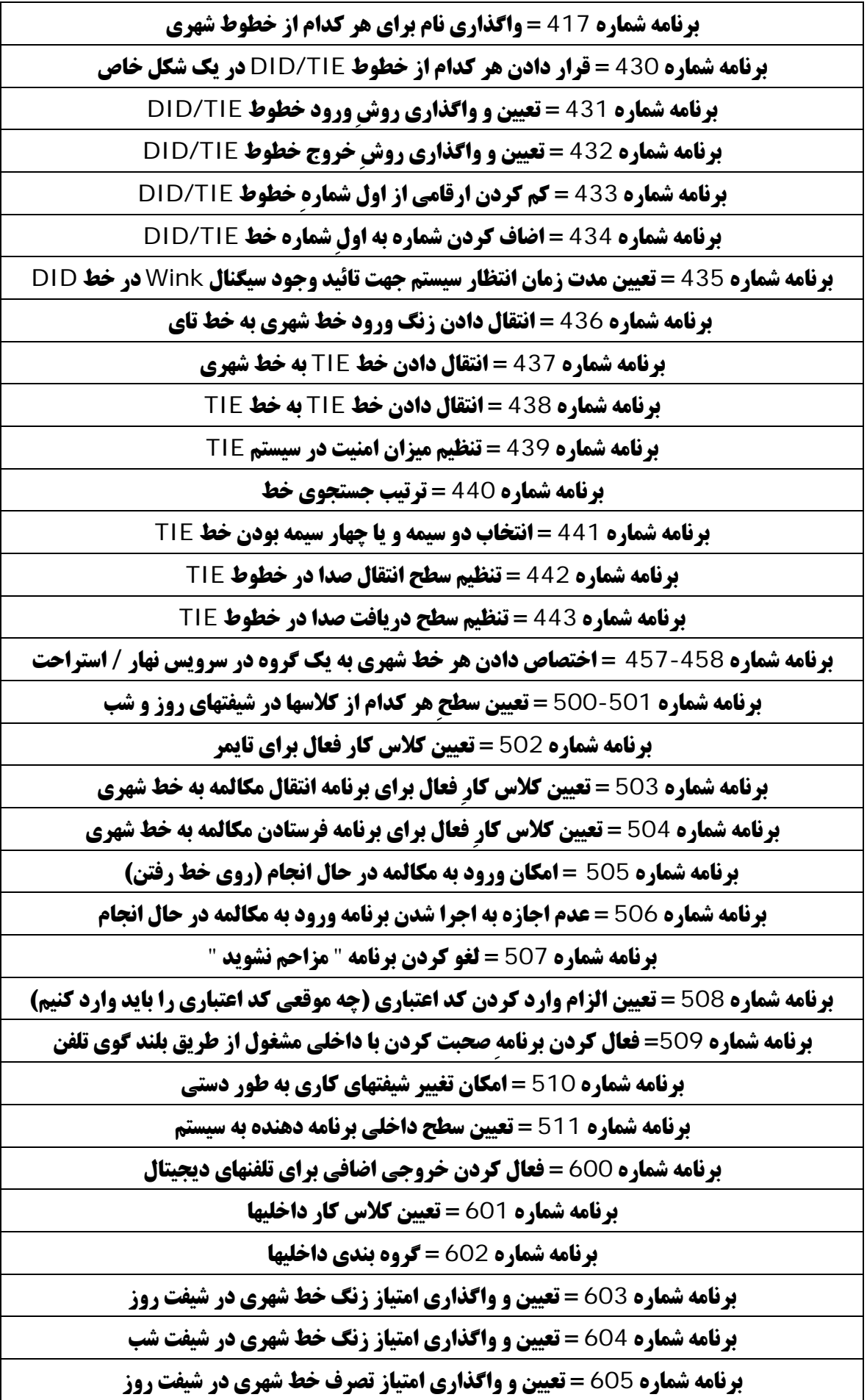

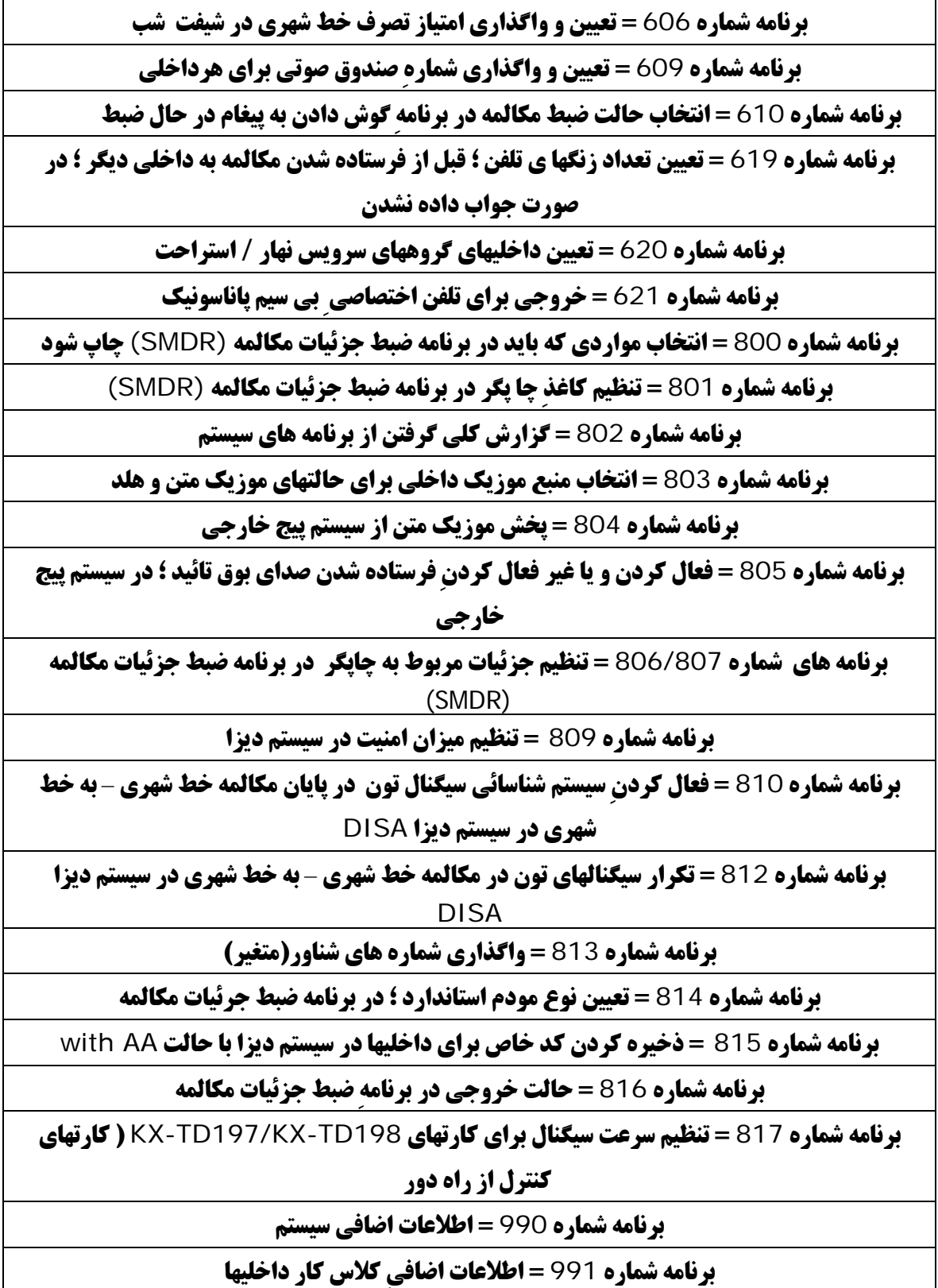